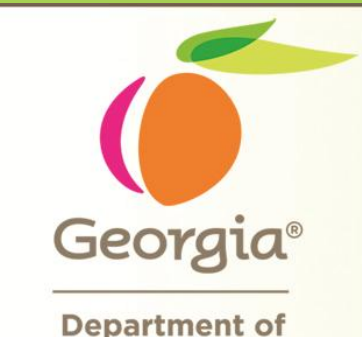

**Department of Administrative Services** 

Professional Development

**Providing Training for State Purchasing Professionals** 

Customer Focused, Performance Driven

*Georgia Resident /Small Business/ Georgia Resident Small Business*  **Enhancement Department of Administrative Services** 

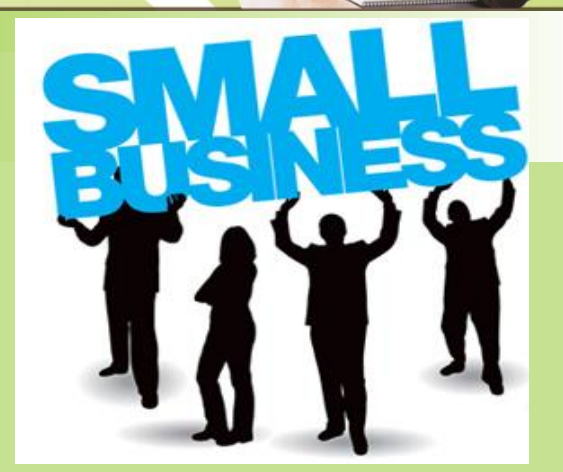

…

**State Purchasing Division**

**doas.ga.gov**

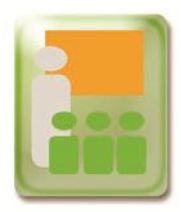

# **GPM Policy- 3.5.5.1.6 Price Matching Requirements**

To encourage Georgia Resident Business and/or Small Business participation, price matching option will be available for RFQs.

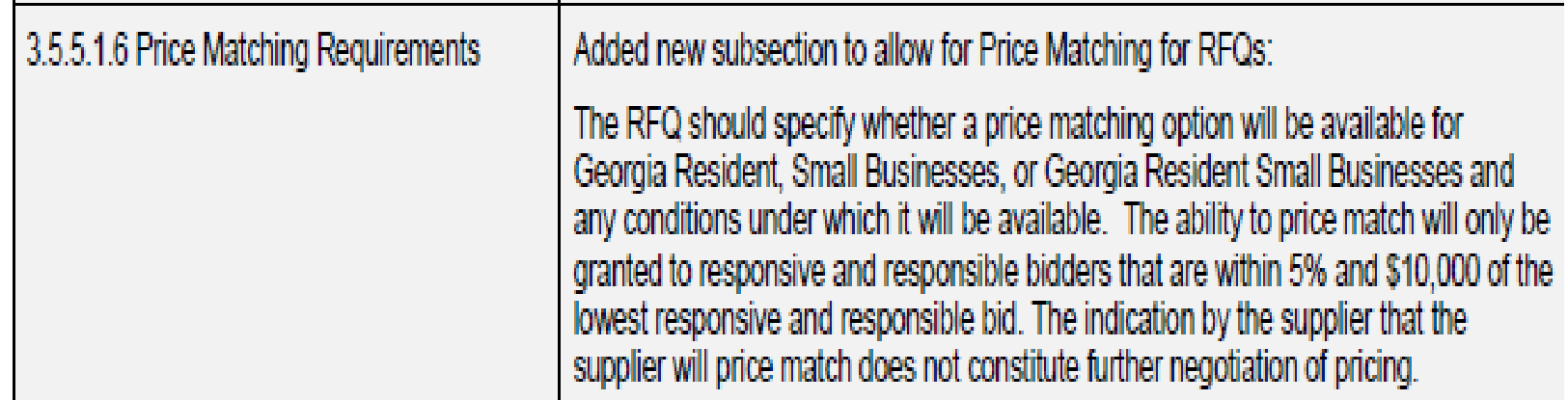

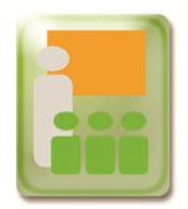

## **New Posting Guidelines**

By clicking on the Public Posting Guideline hyperlink, buyers can see the new posting guideline time table on the eSource posting page for all RFx.

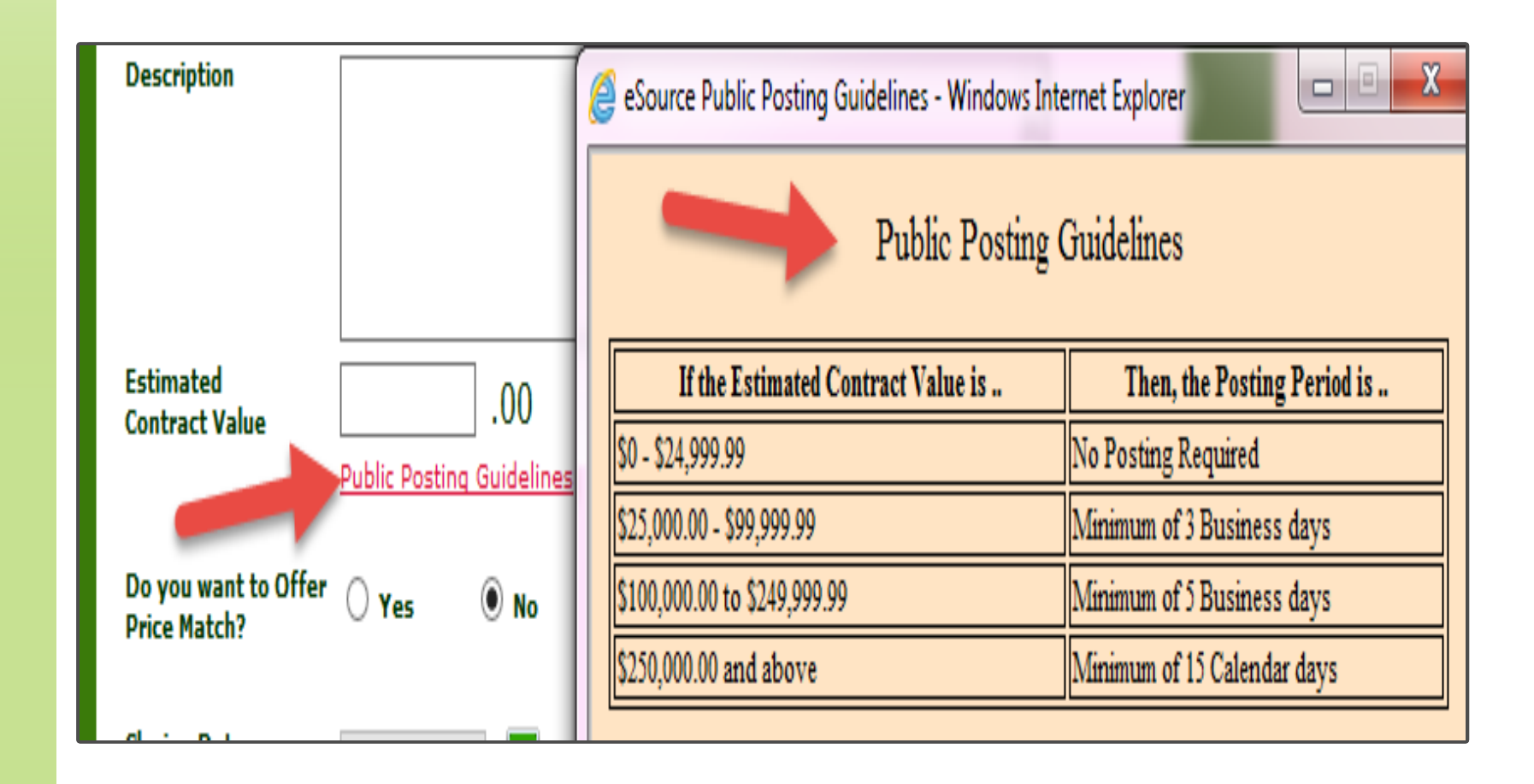

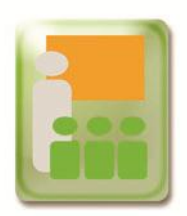

# **Posting the RFQ on eSource/GPR.**

A new question has been added for the buyer to Offer Price Match (only for RFQ). To see the requirement for offering the "Price Match" hover over the question.

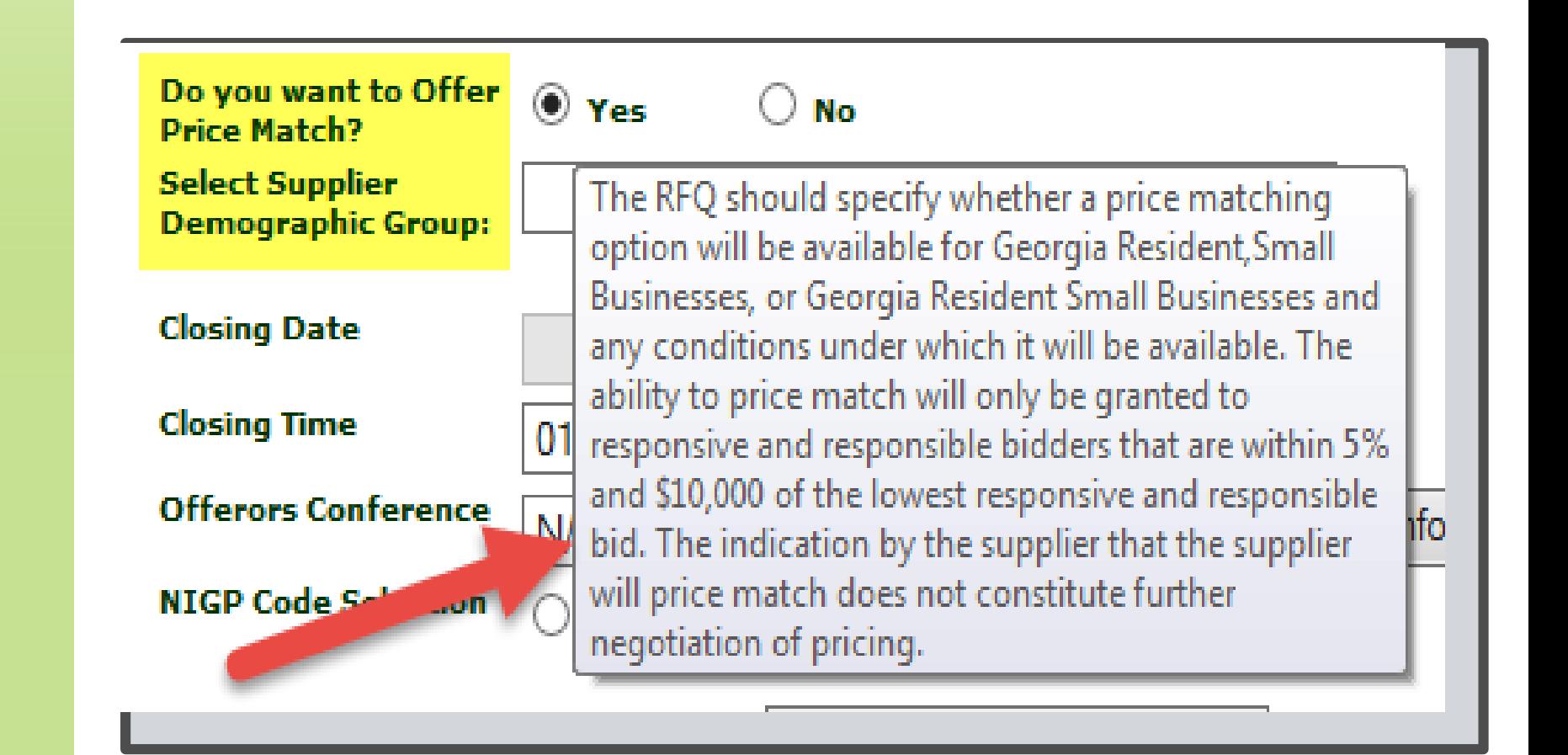

Slide Sting 4

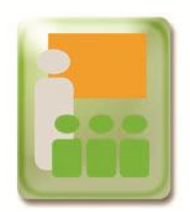

# **Selecting "Supplier Demographic Group"**

Once the buyer chooses "Yes" to Offer Price Match, a new question will appear to select from the "Supplier Demographic Group."

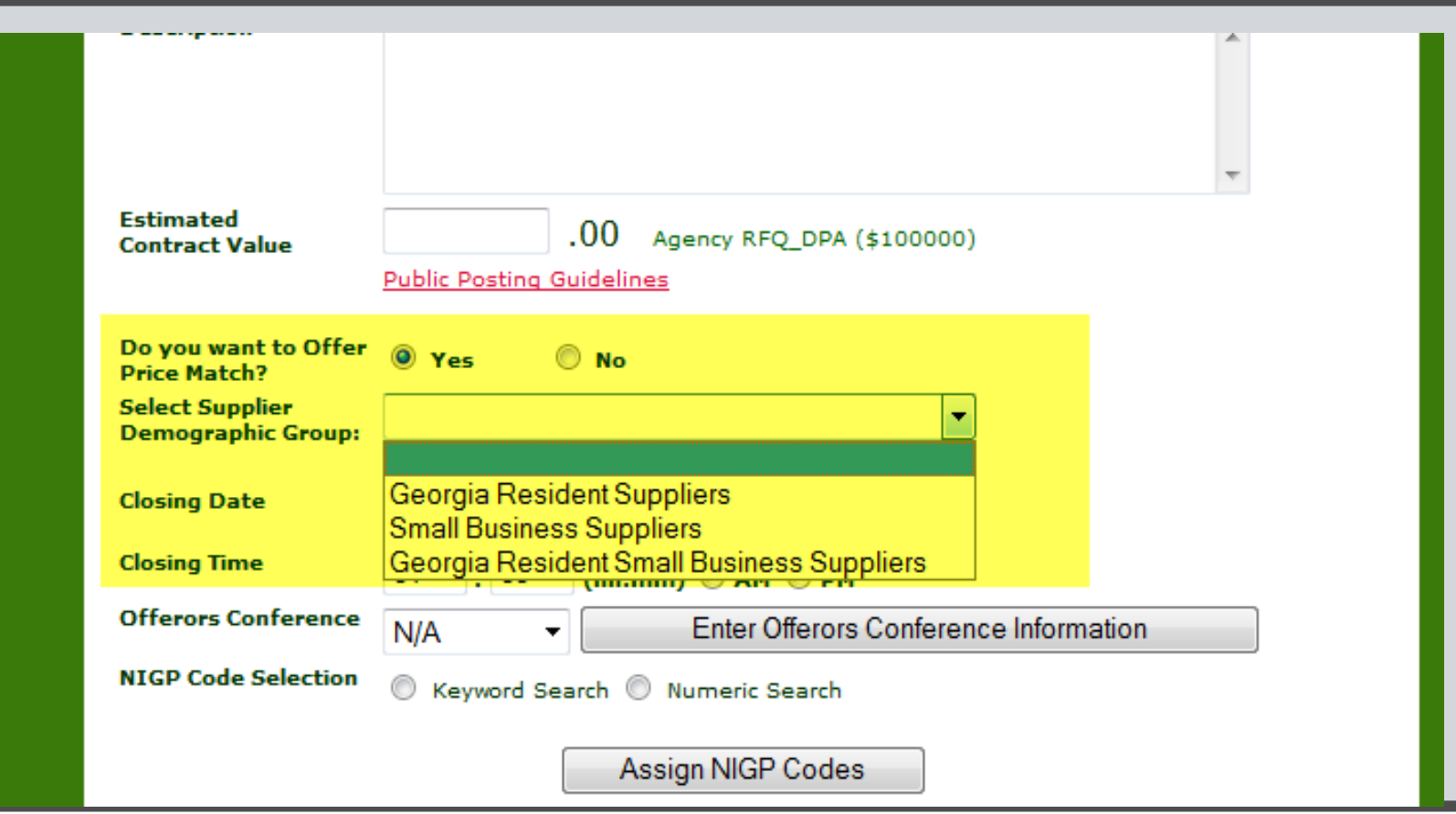

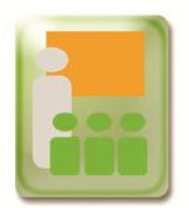

# **Legal Definition of Each Group**

After a selection is made from the "Supplier Demographic Group," a new window with the legal definition of each group will appear.

Buyers can only select "Small Business Suppliers" if federal funds or grants will be use for the contract.

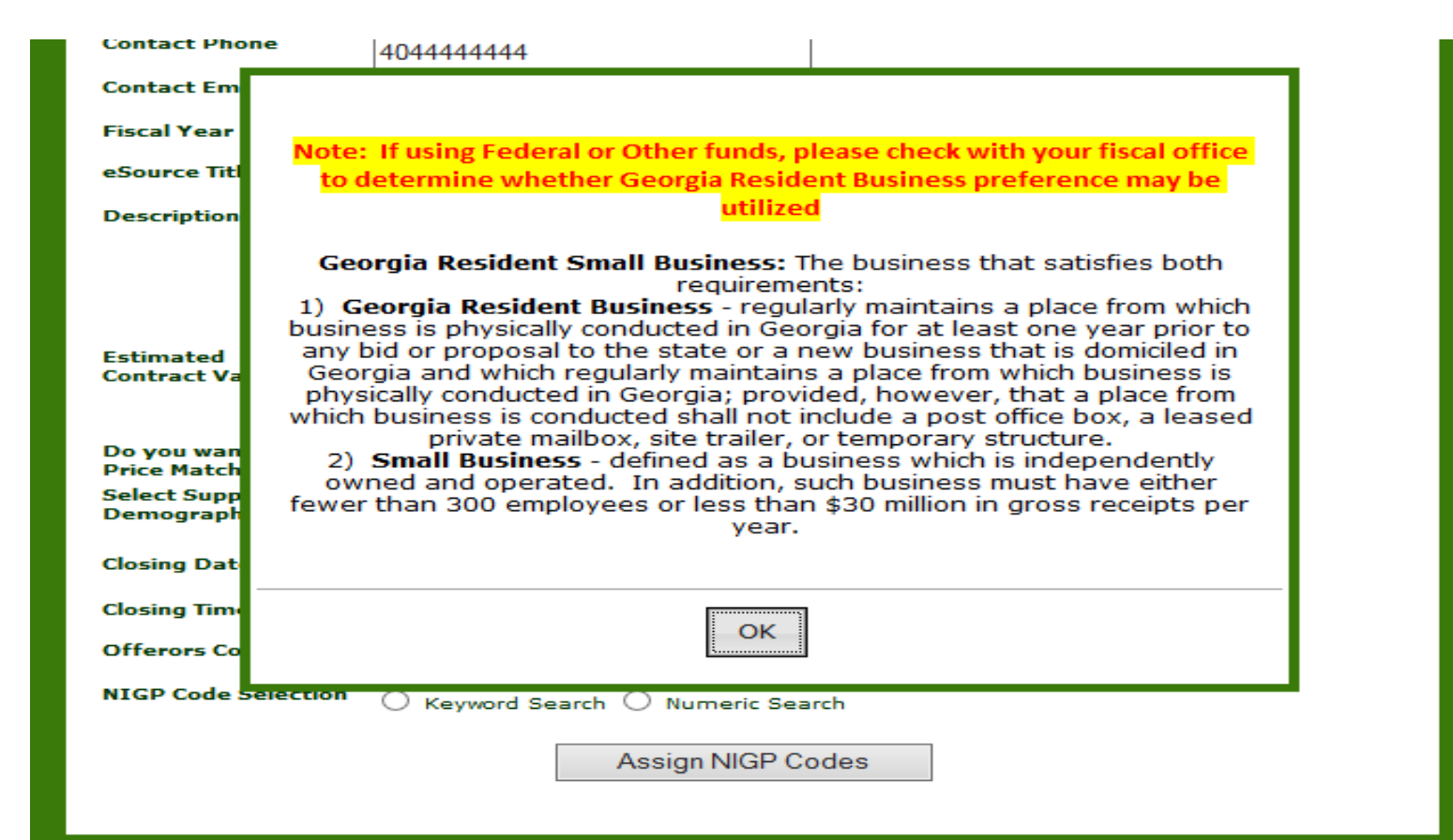

EQ\_cover

**June 2015** 

Aug-09

 $\circ$ 

**Slide** Shipe

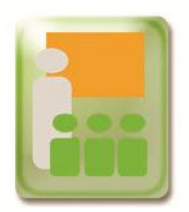

### **eSource Review Page**

Once the price match option is selected it will appear on the "eSource Review" page.

#### **eSource Review**

#### **Header Information**

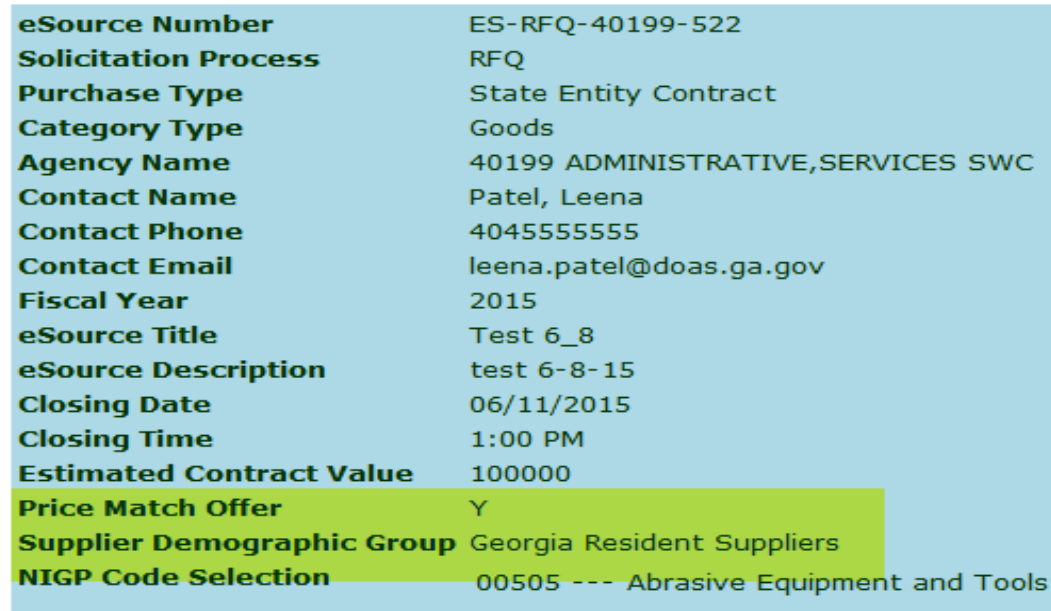

#### eSource General Documents

Update Header

**June 2015** 

Aug-09

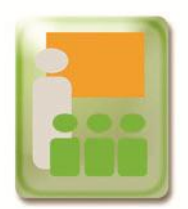

### **eSource Supplier List**

Once the buyer clicks the "Save and Release" option, the buyer will be able to see the "GA Resident Flag" and "Small Business Flag" listed on the "eSource Supplier List" page.

#### eSource Supplier List

#### **NIGP Code(s) Assigned**

84070 --- Video Camera.

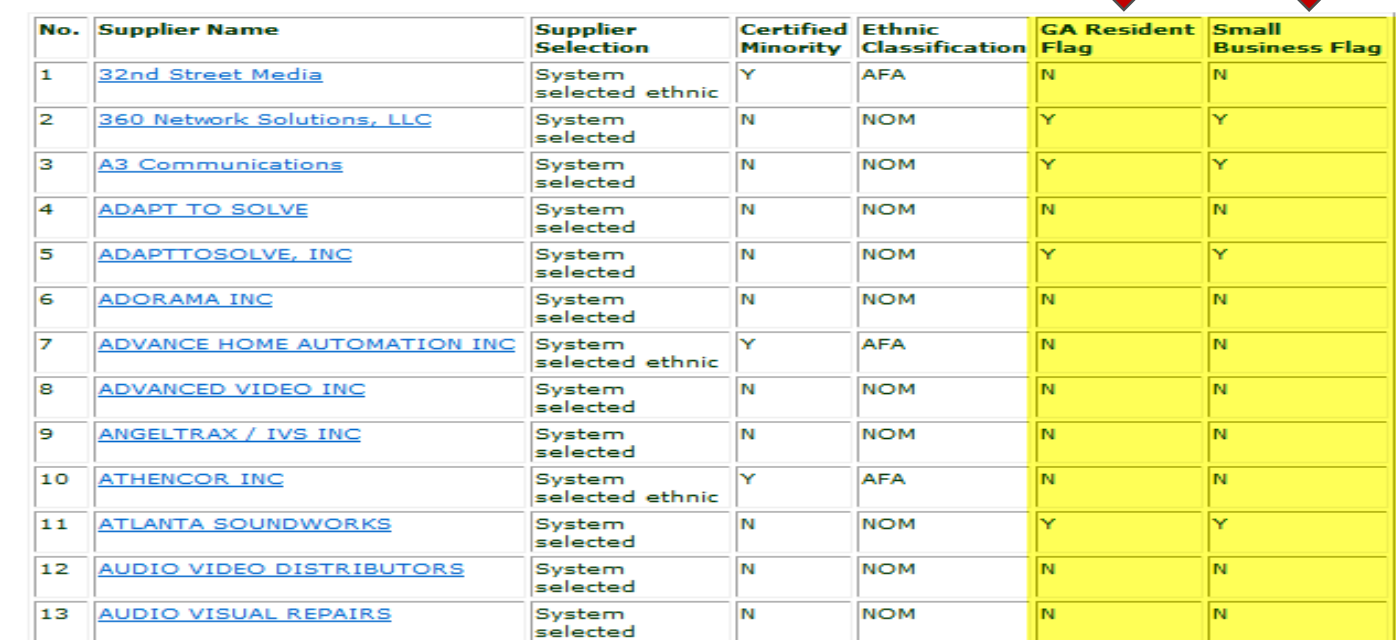

**June 2015** 

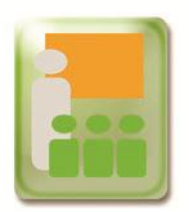

## **eSource Summary Information**

#### The "GA Resident Flag" and "Small Business Flag" will also be listed on eSource Summary Information page.

#### eSource Summary Information

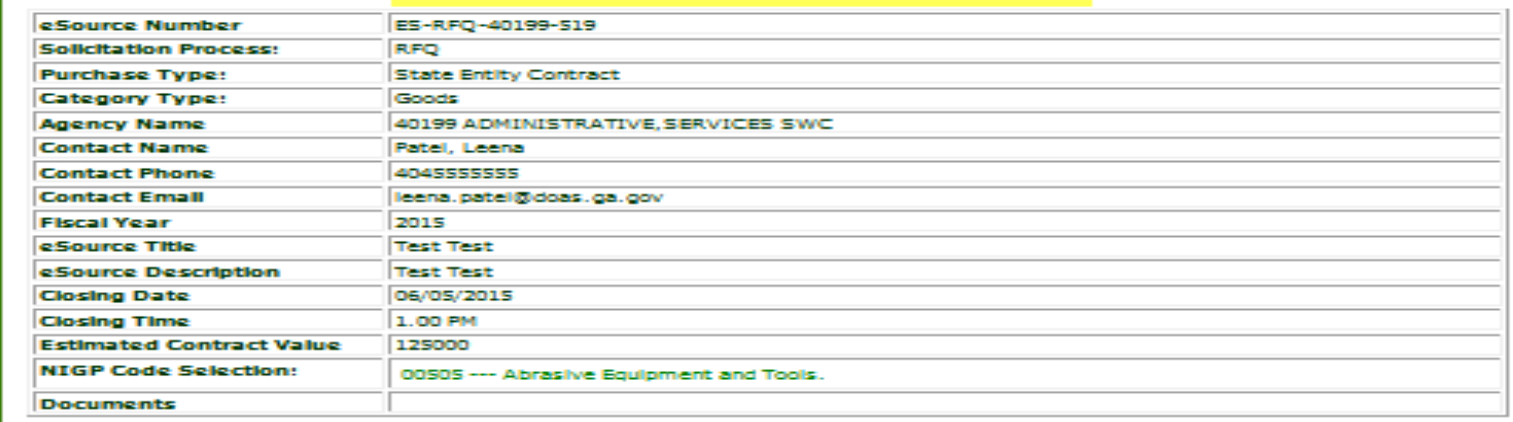

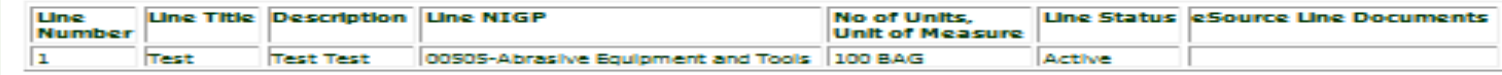

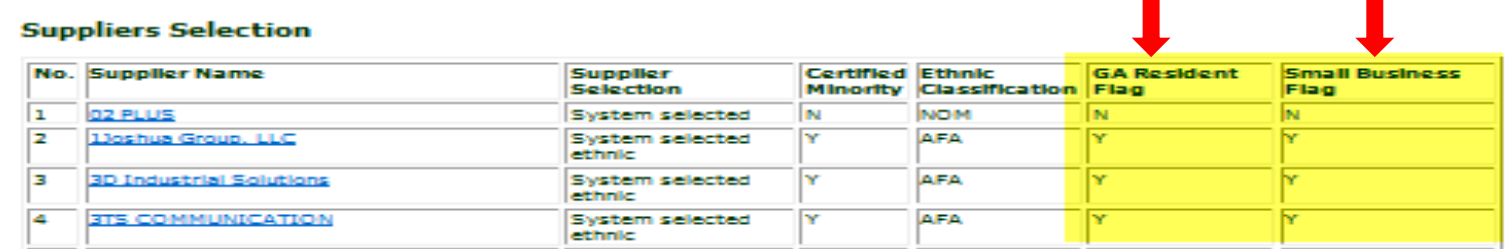

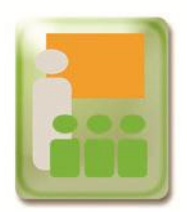

## **eSource Summary Information**

#### Buyer can also review price match details under eSource Review and Maintenance option.

#### eSource Summary Information

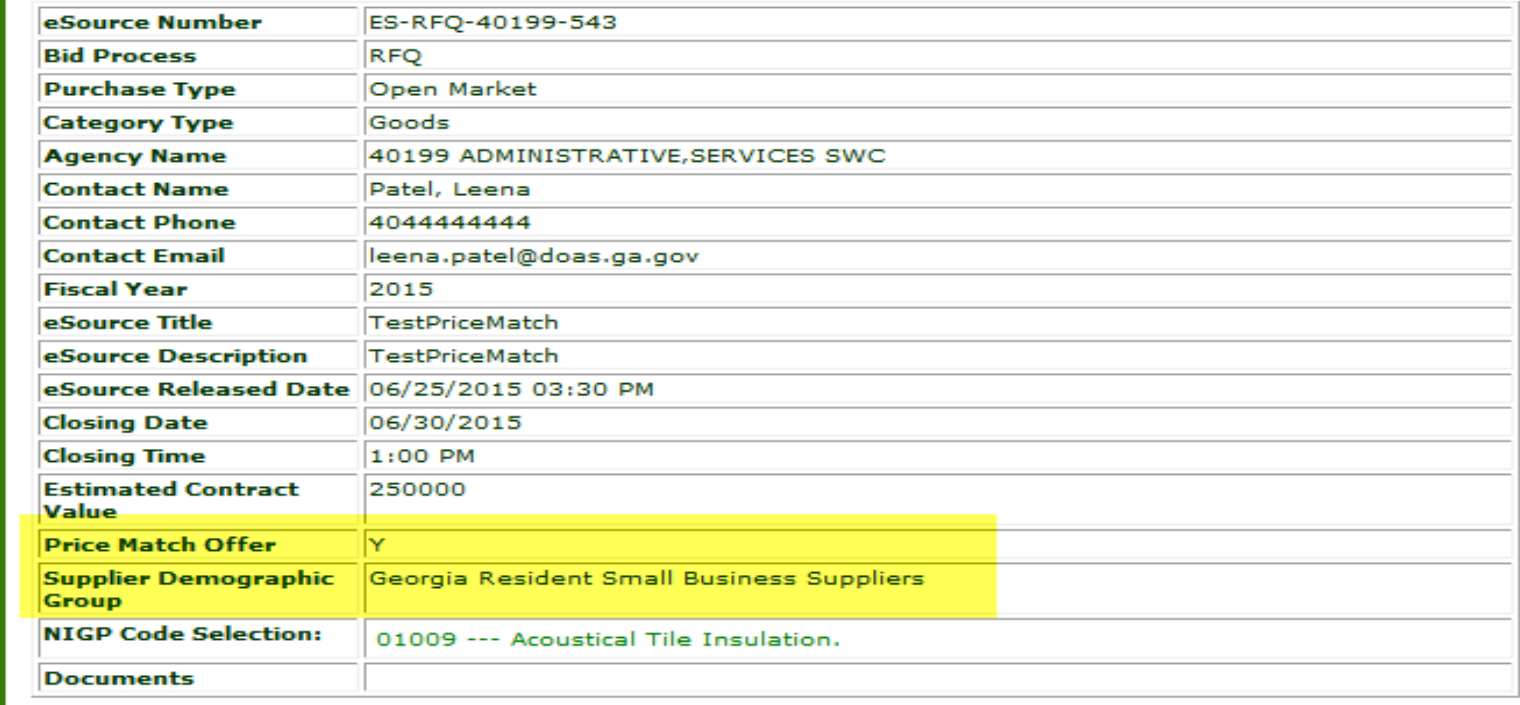

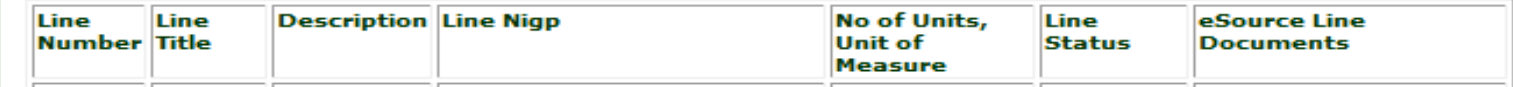

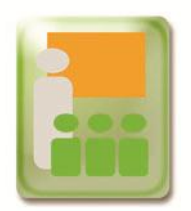

### **Supplier Response**

Depending on the option the buyer choose when posting the bid, when the supplier responds, they must answer the questions "Yes" or "No." The definition will also be shown.

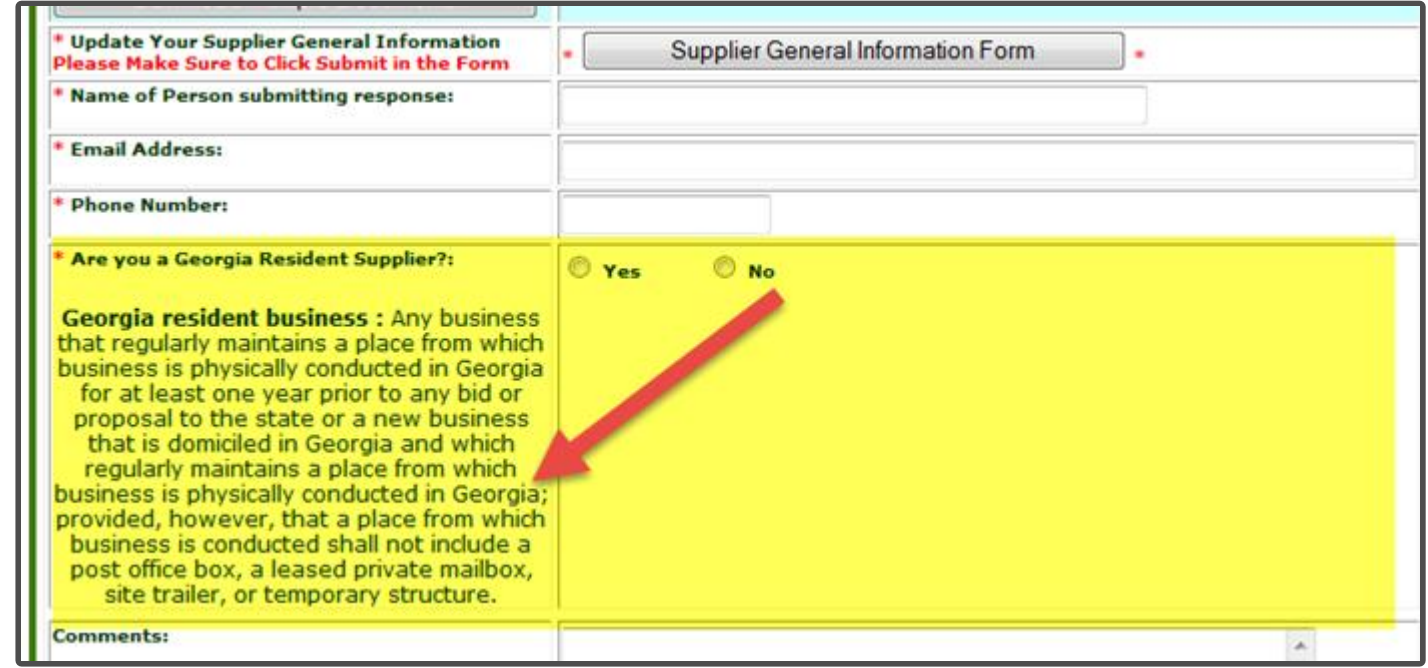

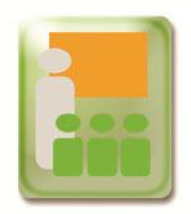

## **Supplier Response**

If the Supplier selects "Yes" to the asked "Supplier Demographic Group" question, the option to participate in a price match will be given.

Supplier can see the requirement of the "Price Match" by hovering over the question.

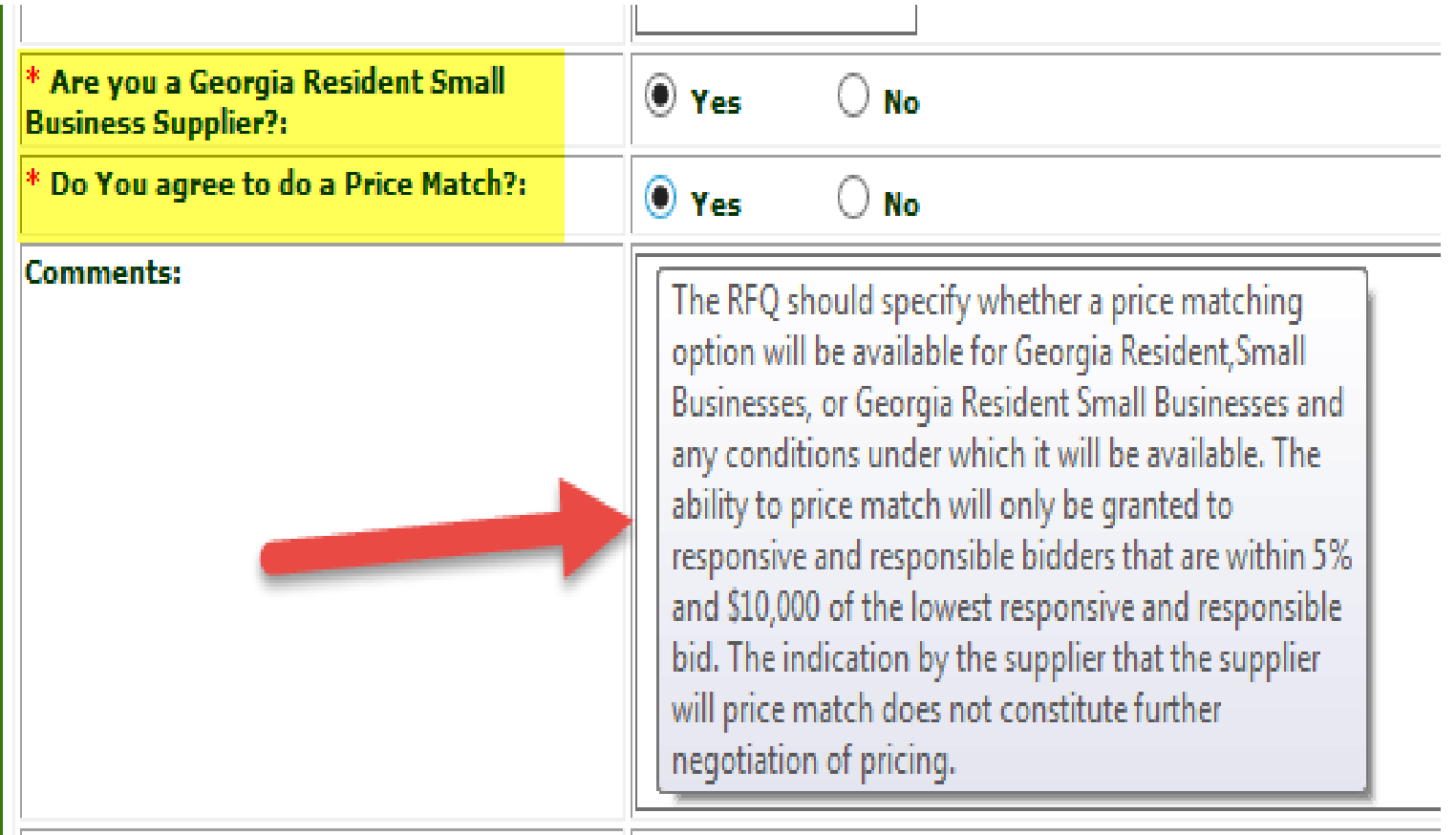

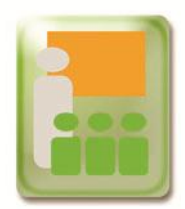

If the RFQ has the price match option, the buyer will see "Supplier Analysis/View Responses" option while analyzing the responses under the Review and Maintenance option.

Price Match Option Selected No Price Match Option Selected

eSource Maintenance on ES-RFQ-41500-1840 eSource Maintenance on ES-RFQ-40199-543

View eSource

Edit eSource

Supplier Analysis / View Responses

Cancel eSource

Award eSource

Export Bid Responses to Excel spreadsheet

Return to Menu

View eSource Edit eSource **View Responses** Cancel eSource Award eSource Export Bid Responses to Excel spreadsheet

Return to Menu

**June 2015** 

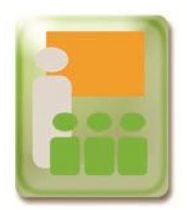

If price match option was selected, the buyer will see additional columns detailing which options were selected.

#### Price Match Option Selected

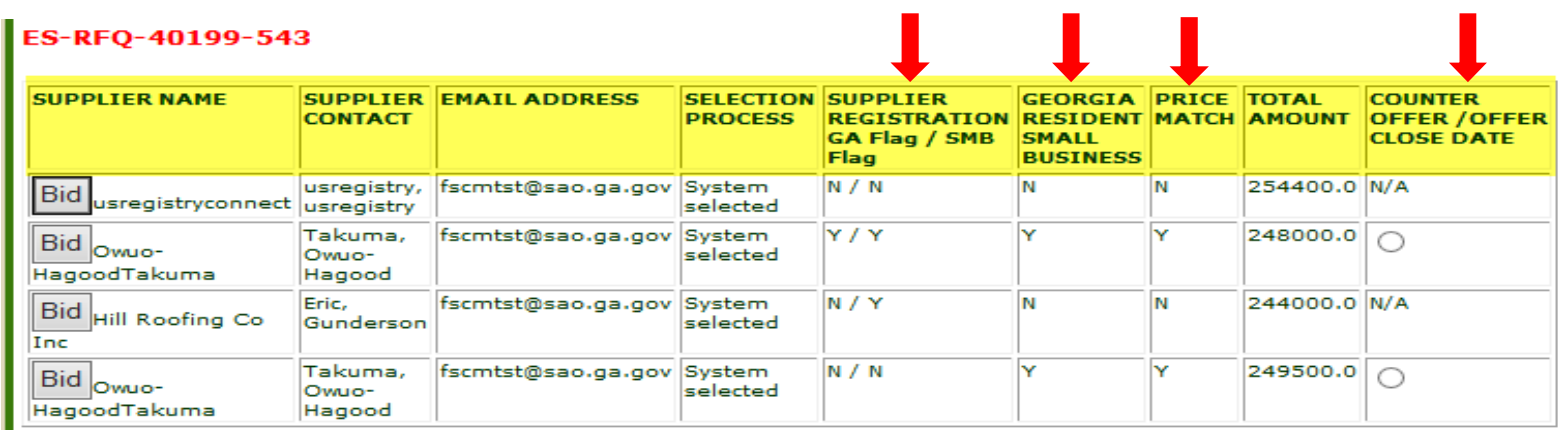

Send Email to Supplier About Counter Offer

#### No Price Match Option Selected

#### ES-RFQ-41500-1840

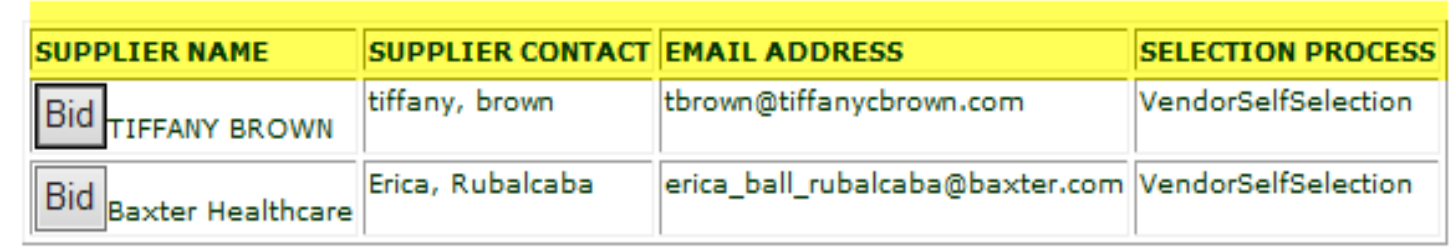

**June 2015** 

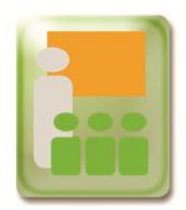

At the Evaluation Stage, the buyer will see the "Supplier Demographic Group" chosen and those suppliers meeting the criteria: \*If supplier is willing to do a Price Match \*Counter Offer Amount/Closing Date

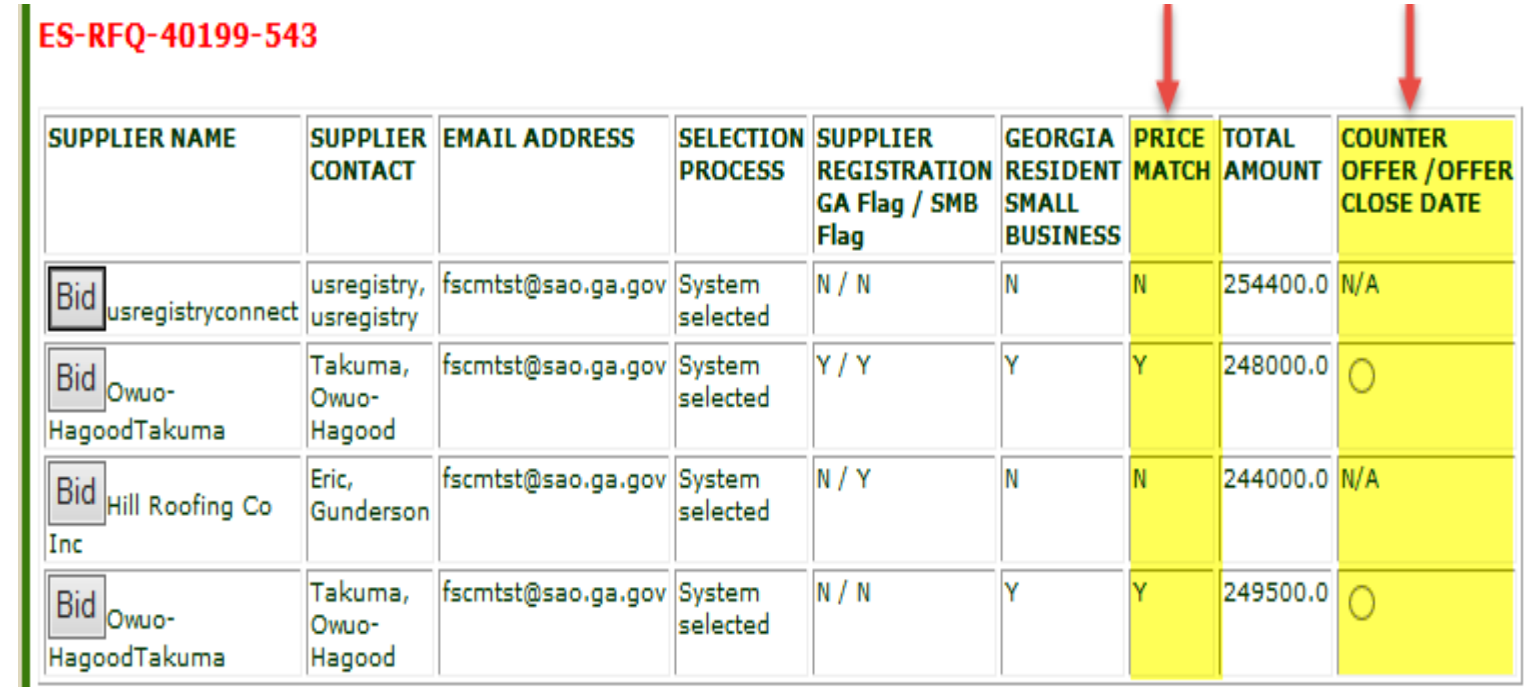

Send Email to Supplier About Counter Offer

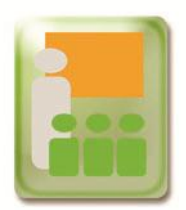

Buyer will have the option to review the Supplier General Information Sheet (SPD-SP042) form.

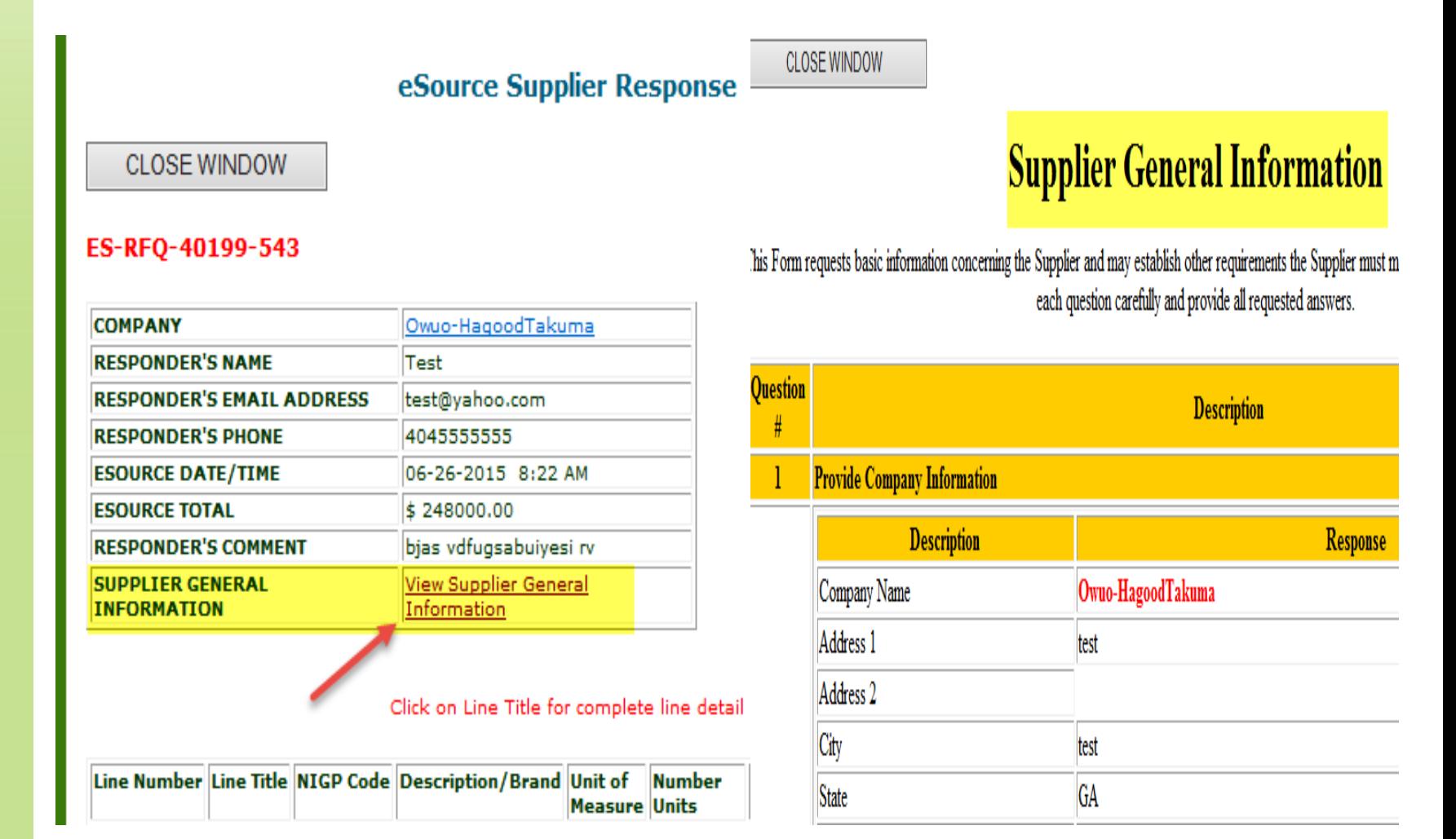

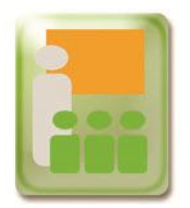

The buyer will not be able to see the electronic version of the Supplier General Information form (SPD-SP042) for eSource events posted prior to July 1, 2015.

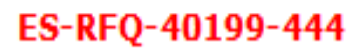

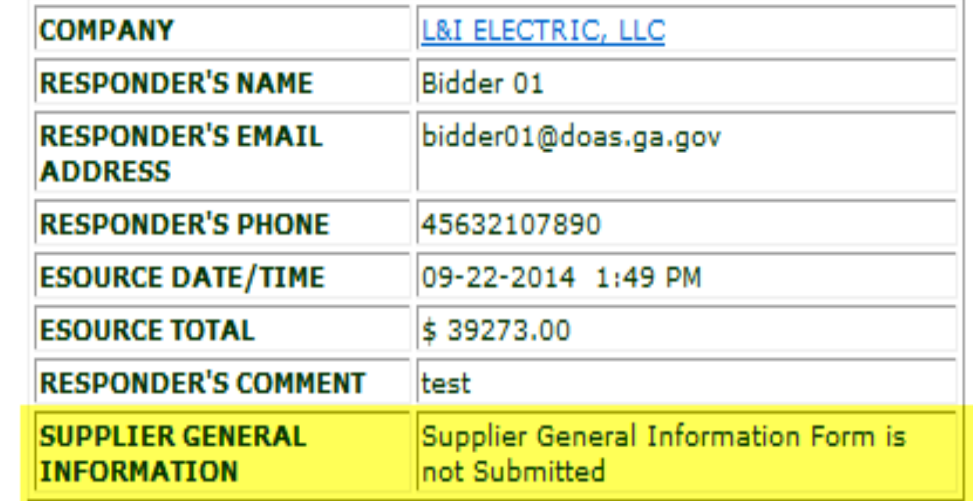

Click on Line Title for complete line detail

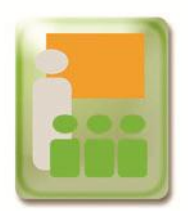

# **Selecting Supplier for Counter Offer**

Price match counter offer can only be made to the nearest eligible supplier within the 5% and \$10,000 range of the lowest bid. Only 1 supplier can be sent a counter offer email at a time.

#### **List of Suppliers Who Responded on eSource**

#### Click on Bid button to view a Suppliers response

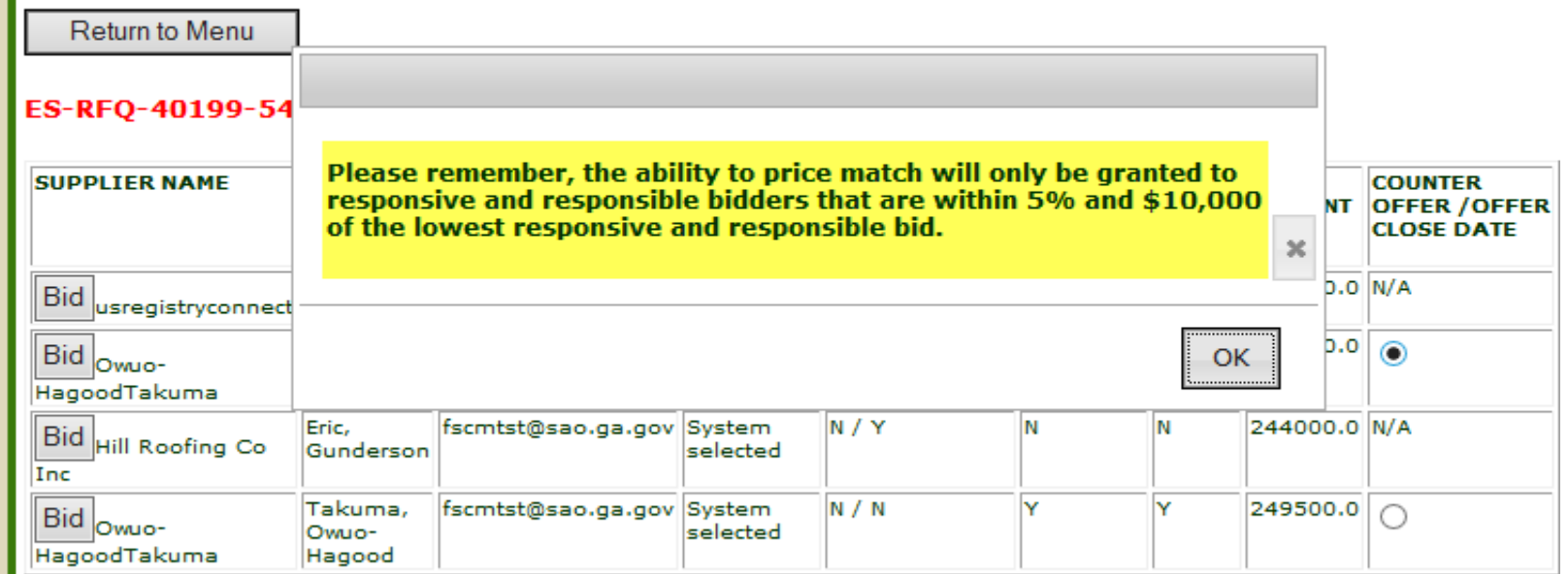

Send Email to Supplier About Counter Offer

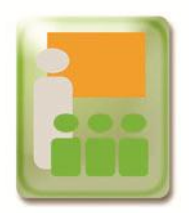

Buyer has the option to select an end date and time for the counter offer.

#### ES-RFQ-40199-543

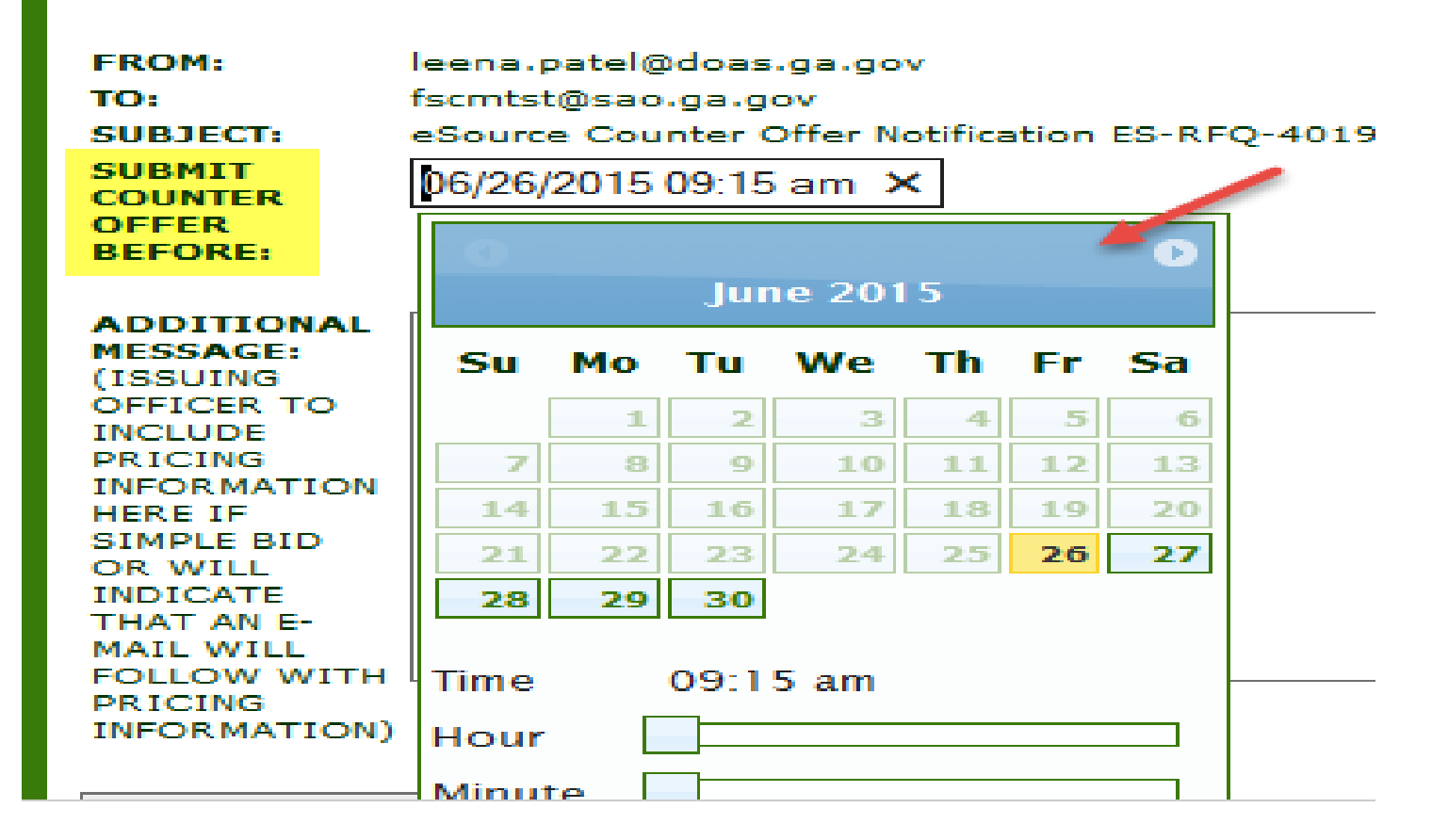

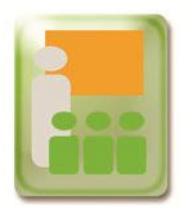

# **Sending Email for Counter Offer to Supplier**

In the email the buyer will include the price match offer and details for responding.

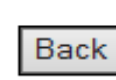

#### ES-RFQ-40199-543

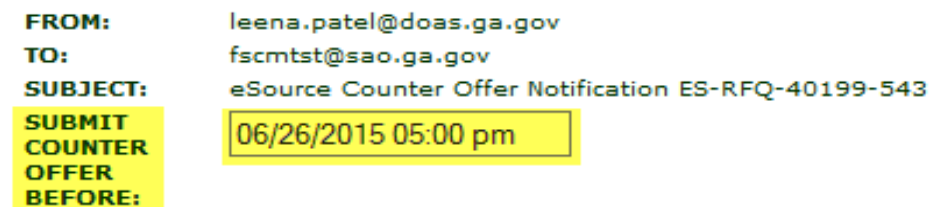

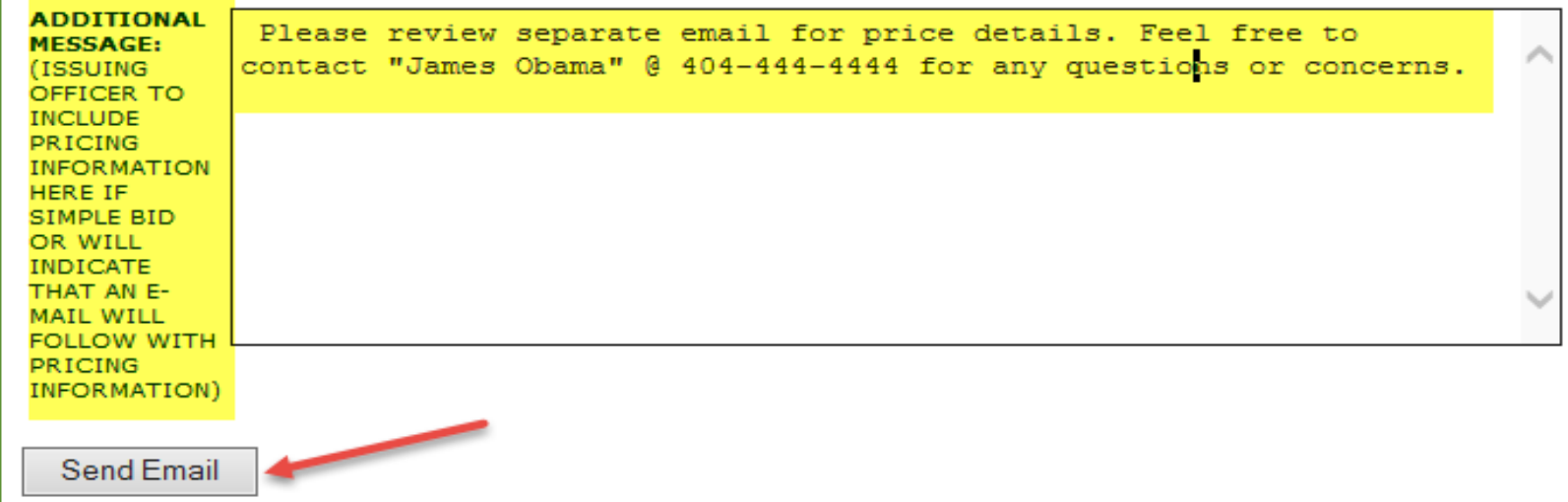

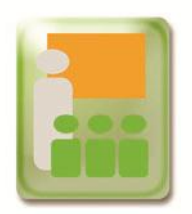

# **Sending Email for Counter Offer to Supplier**

#### An email resend option will also be available.

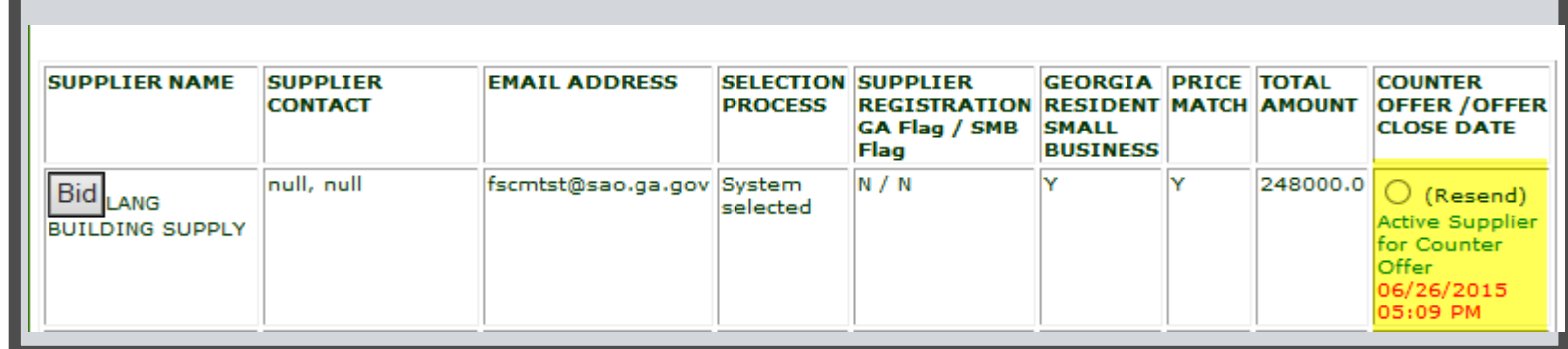

#### The buyer has the option of changing the deadline date and time for the counter offer.

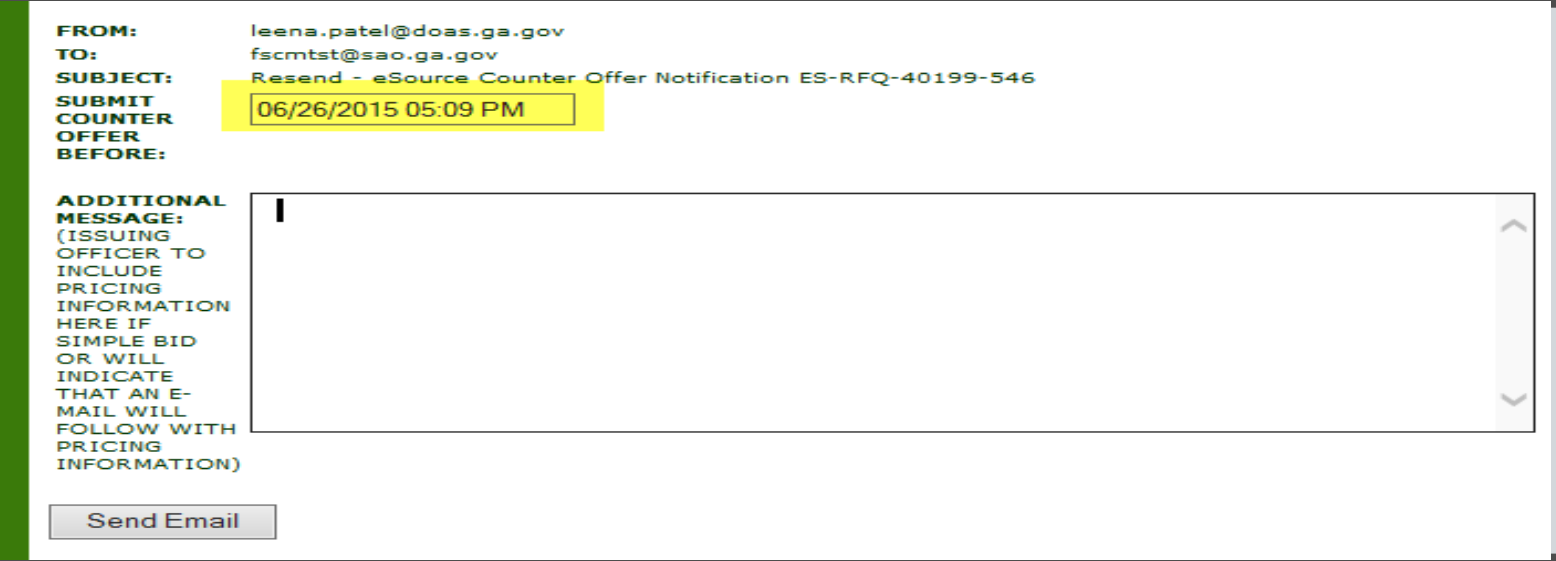

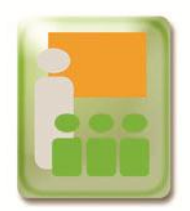

# **Supplier Email Notification**

The individual that responded for the supplier, will be the only person to receive the buyers counter offer email.

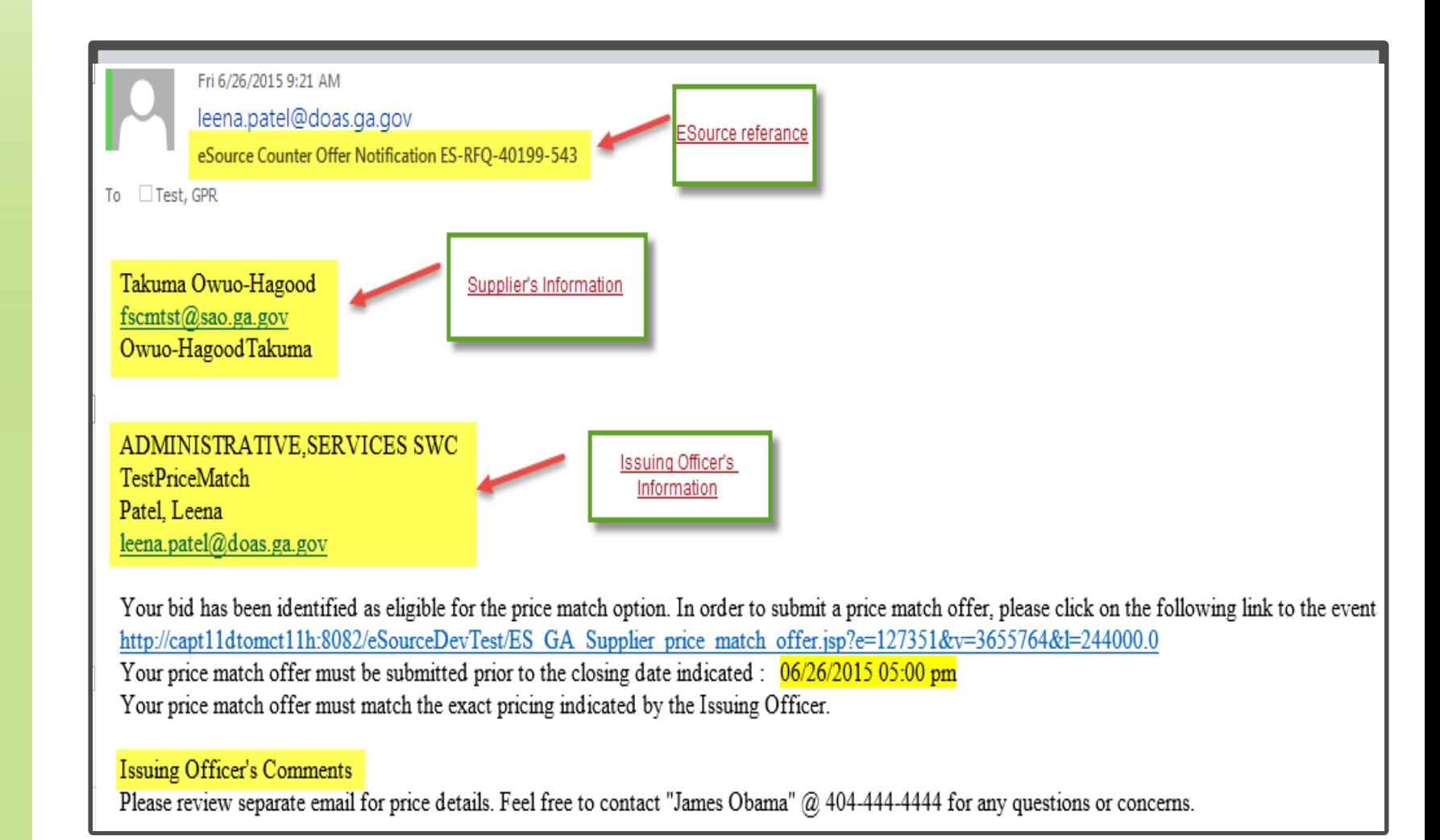

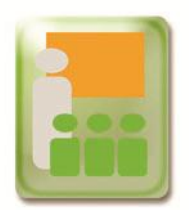

## **Supplier Response to Counter Offer**

The supplier may refuse the counter offer and send a customized message back to the buyer.

#### ES-RFQ-40199-543 **Bid information submitted before eSource closed COMPANY** Owuo-HagoodTakuma **NAME** Test **EMAIL ADDRESS** test@yahoo.com **PHONE** 4045555555 **ESOURCE TOTAL**  $$248000.00$ Line Number Line Title NIGP Code Description/Brand Unit of **Bid Amount Total Amount Number Measure Units Per Unit** per Line 01009 Test \$248000.00 ı test Bags  $1000$  Bags \$ 248.00 Do you want to accept the Price Match Offer:  $\circ$  Yes  $\odot$  No

#### **Message to the buyer (Optional):**

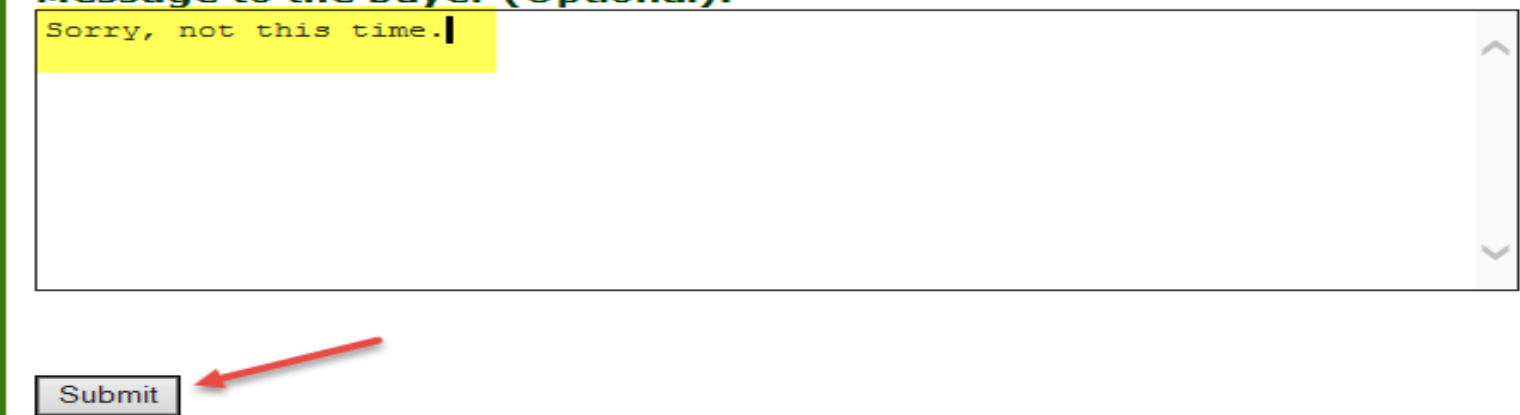

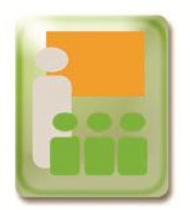

# **Rejection Email Notification**

Below is a sample email that the buyer receives of the rejection to the offer.

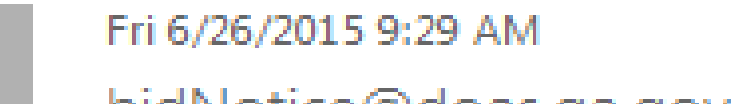

bidNotice@doas.ga.gov

eSource Counter Offer Supplier Rejection on Ref: ES-RFQ-40199-543

 $\Box$  Test, GPR To

The Supplier (Owuo-HagoodTakuma) decided not to participate in the eSource Price match option offered to the solicitation entitled, TestPriceMatch.

**Supplier Comments:** Sorry, not this time.

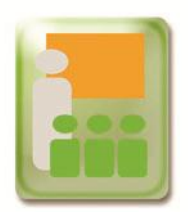

When a supplier accepts the counter amount offer, an email will be sent with the new credentials for login.

eSource System Counter Offer

ES-RFQ-40199-543

#### **Bid information submitted before eSource closed**

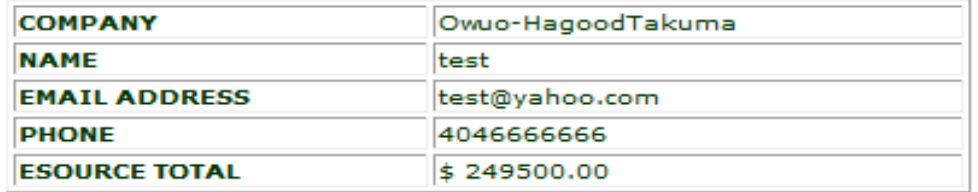

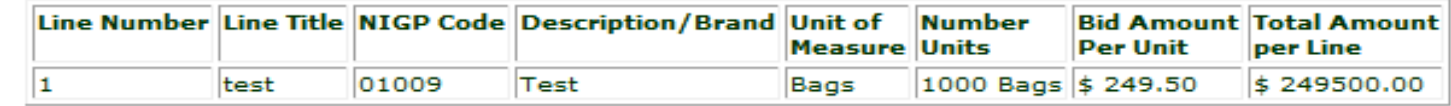

Do you want to accept the Price Match Offer:  $\bullet$  Yes No

An email will be sent with credentials to login

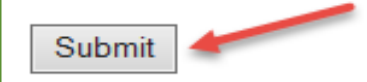

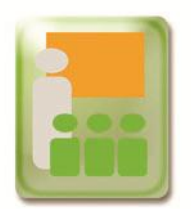

# **New Email with Login Credentials**

This is a sample email with the link and login credentials for the counter offer.

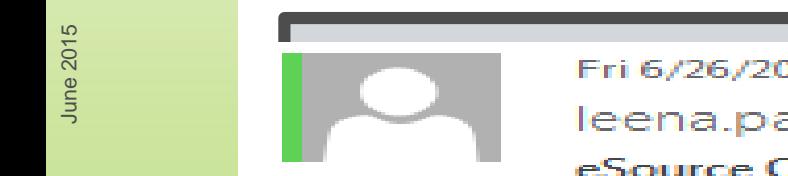

Fri 6/26/2015 9:45 AM

leena.patel@doas.ga.gov

eSource Counter Offer Login Ref: ES-RFQ-40199-543

To ∃ Test, GPR

This solicitation entitled, TestPriceMatch, is accessible for counter offer only.

NOTE: The USER-ID and PASSWORD are provided for this solicitation only. They are not related to your user name and password in the registration system.

USER-ID:  $f$ scmtst@sao.ga.gov PASSWORD: eq6WAHK77W

Click on the link below to access the eSource system: http://capt11dtomct11h:8082/eSourceDevTest/EQ vendc N=3655762

Slide (#)

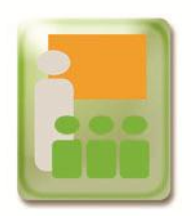

If a supplier responds to price match counter offer email, and the due date and time have passed for the counter offer, supplier will receive a message that the offer is inactive.

> Your Counter Offer Access is now inactive. Please contact the **Buyer for additional information.**

> > **CLOSE WINDOW**

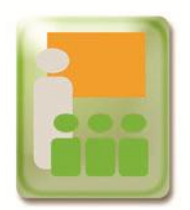

The new login screen with solicitation details and the price match offer closing date and time will appear for the supplier.

#### **State of Georgia eSource System**

#### **Supplier Response**

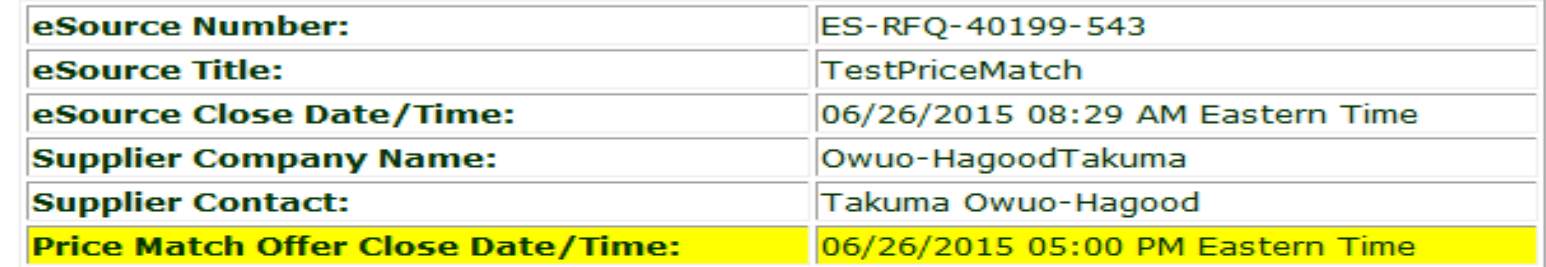

This system will give you the ability to modify your previously submitted response to this eSource.

Please enter the User ID and password supplied to you in an email message by The State Purchasing Division for this solicitation.

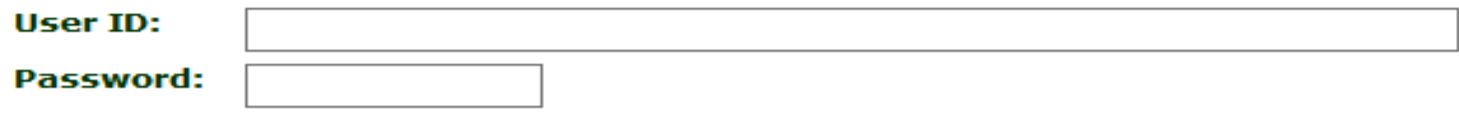

Submit

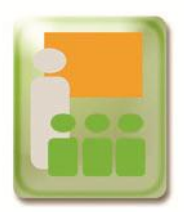

#### A supplier can review their "Supplier General Information" form as "read only."

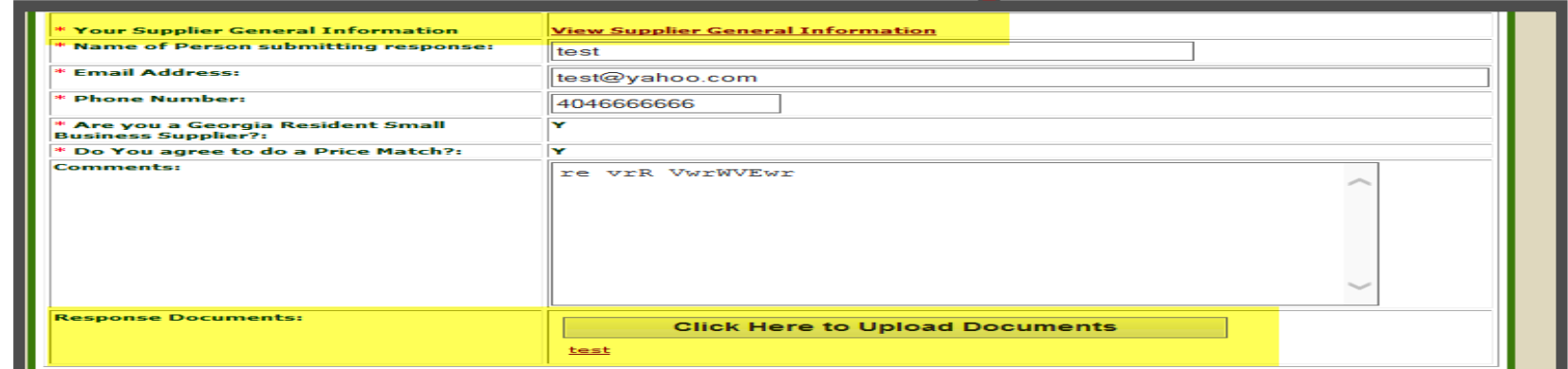

#### New attachments can be added with new file names. Suppliers will not be able to delete any prior documents attached.

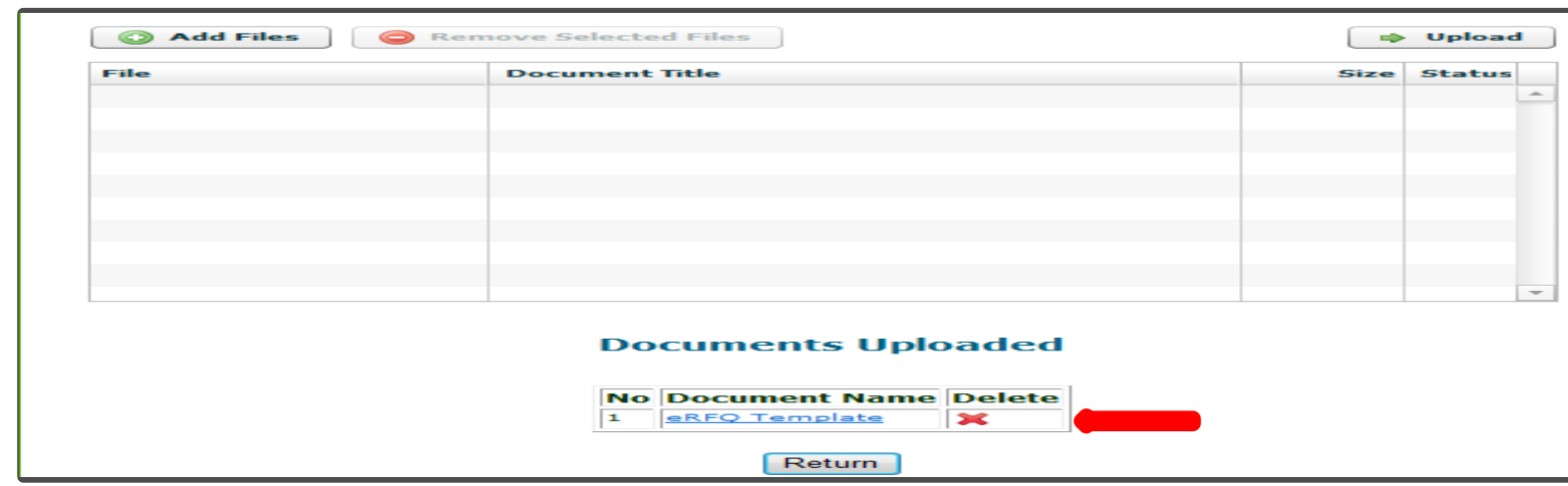

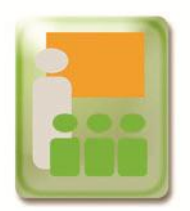

The supplier will be able to see their original bid amount, and be able to change all or any line amounts.

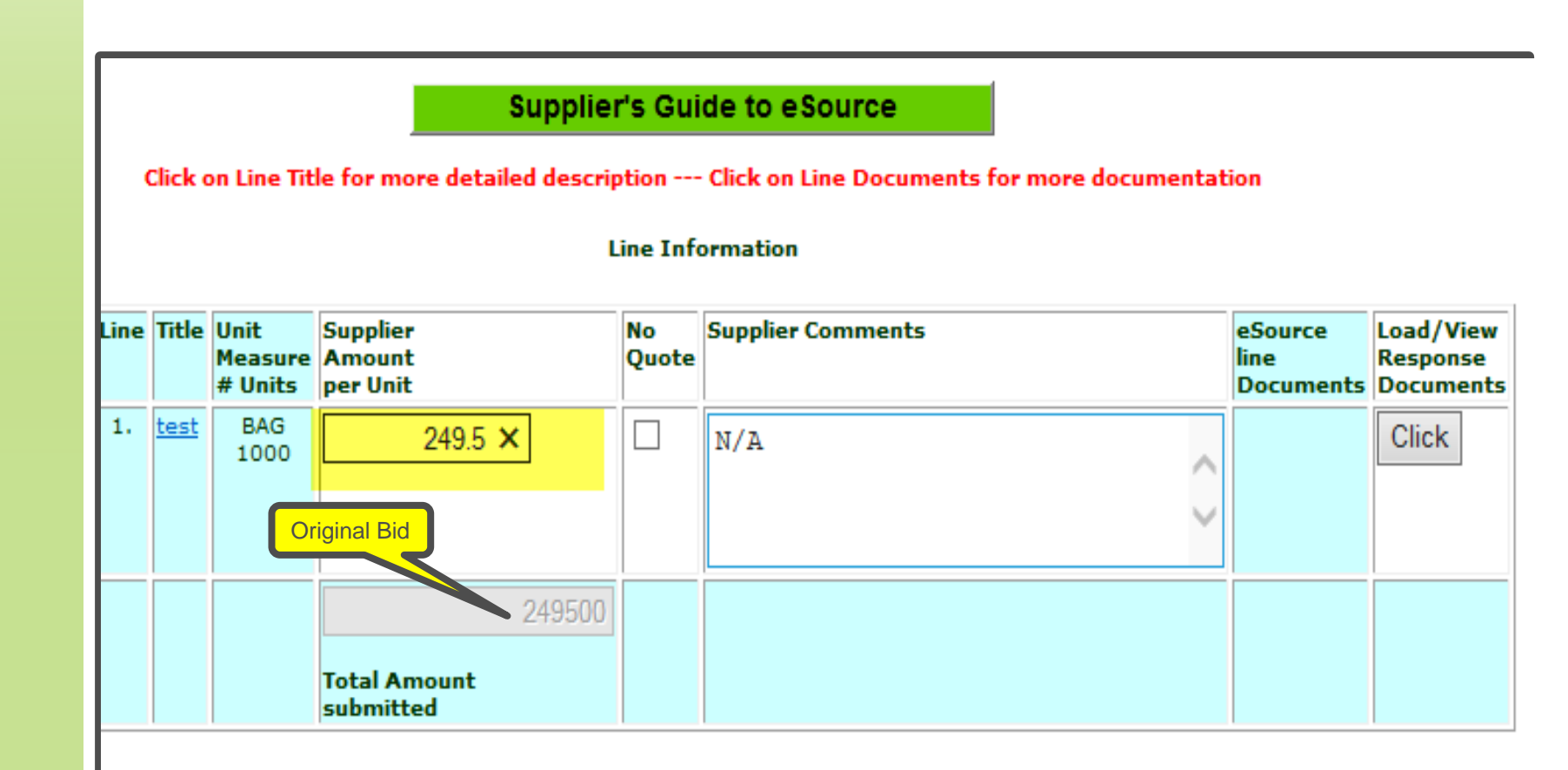

#### Solicitations may be awarded at the line level, therefore each line must include any handling and shipping for بديعة القسامة

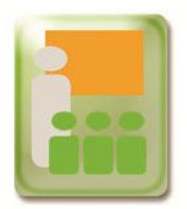

The supplier will receive an on screen confirmation and a email notification of their action taken.

#### eSource Supplier Response

eSource Number: eSource Title: eSource Close Date/Time: **Your Total Amount:** 

ES-RFQ-40199-543 **TestPriceMatch** 06/26/2015 @ 08:29 AM Eastern Time \$244000.00

Your updated RFO Counter Offer response has been recorded by the eSource system. You will receive an email confirming the submission of your response. If you do not receive an email within 2 Hours please contact:

> **AGENCY:** ADMINISTRATIVE, SERVICES SWC **CONTACT PERSON: Patel, Leena CONTACT PHONE: 404444444** CONTACT EMAIL: leena.patel@doas.ga.gov

Additional information will be available at the posting of the Notice Of Intent to Award (NOIA) or the Notice Of Award (NOA) via the **Georgia Procurement Registry (GPR) website** 

**Close Window** 

Fri 6/26/2015 10:06 AM bidNotice@doas.ga.gov

eSource Number: ES-RFO-40199-543

To □ Test, GPR

This is to notify you of the receipt of your recently submitted, Counter Offer response for eSource number: ES-RFQ-40199-543

AGENCY: ADMINISTRATIVE.SERVICES SWC **CONTACT PERSON: Patel, Leena** CONTACT PHONE: 4044444444 CONTACT EMAIL: leena.patel@doas.ga.gov

Thank you for submitting the Counter Offer Response.

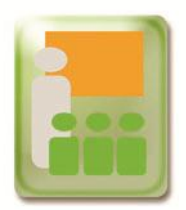

Once the supplier submits their acceptance of the counter offer, the buyer will be able to see the accepted price match counter offer. At this point the buyer can decide to award to this supplier or make a counter offer to another supplier.

#### **List of Suppliers Who Responded on eSource**

#### Click on Bid button to view a Suppliers response

**Return to Menu** 

#### ES-RFO-40199-543

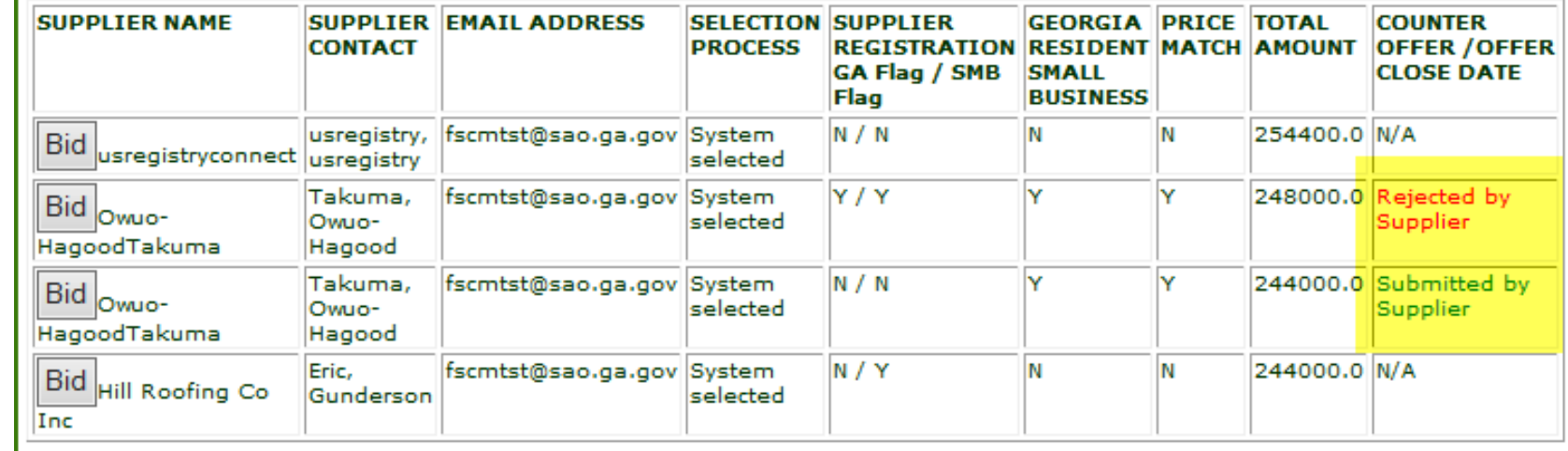

**June 2015** 

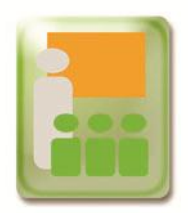

### The buyer will be able to see the old and new attachments.

Click on Line Title for complete line detail

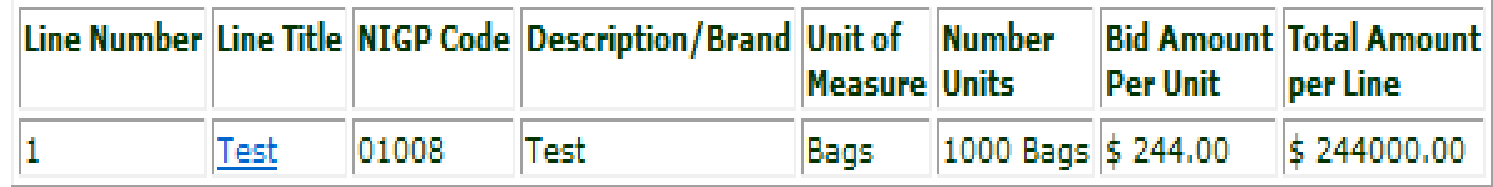

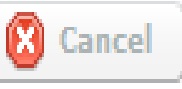

⊕ **Download Selected Files** 

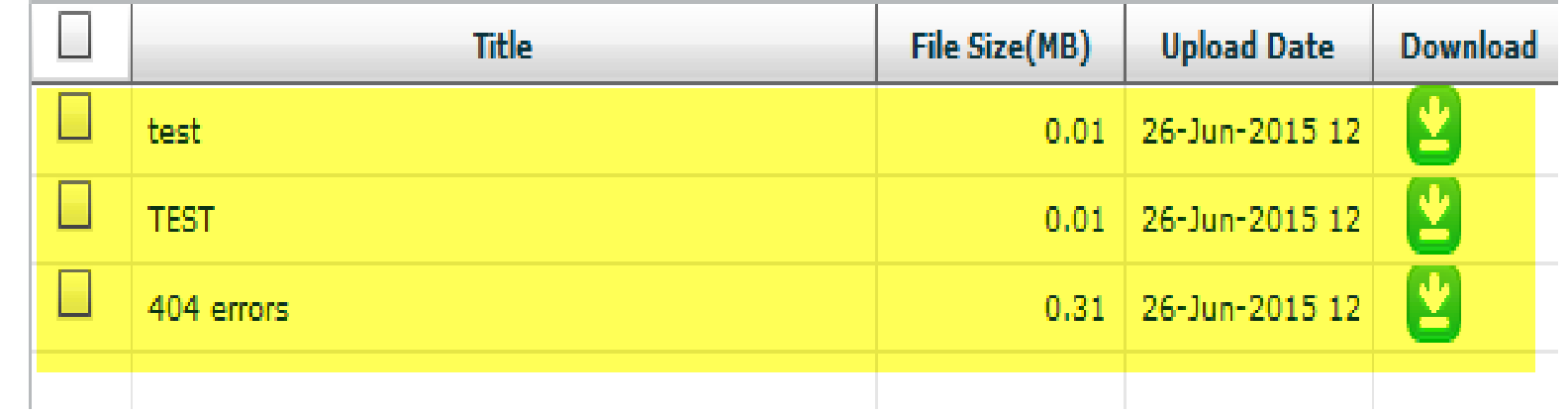

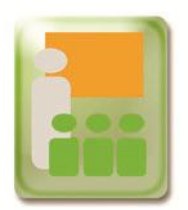

## **Awarding the Solicitation**

New rejection codes have been added for the buyer under "Award Reject Reason."

The initial configuration below represents the lowest total response

Click on the Responder's name to view the response for the given line.

#### ◉ Single ○ Primary/Secondary Award

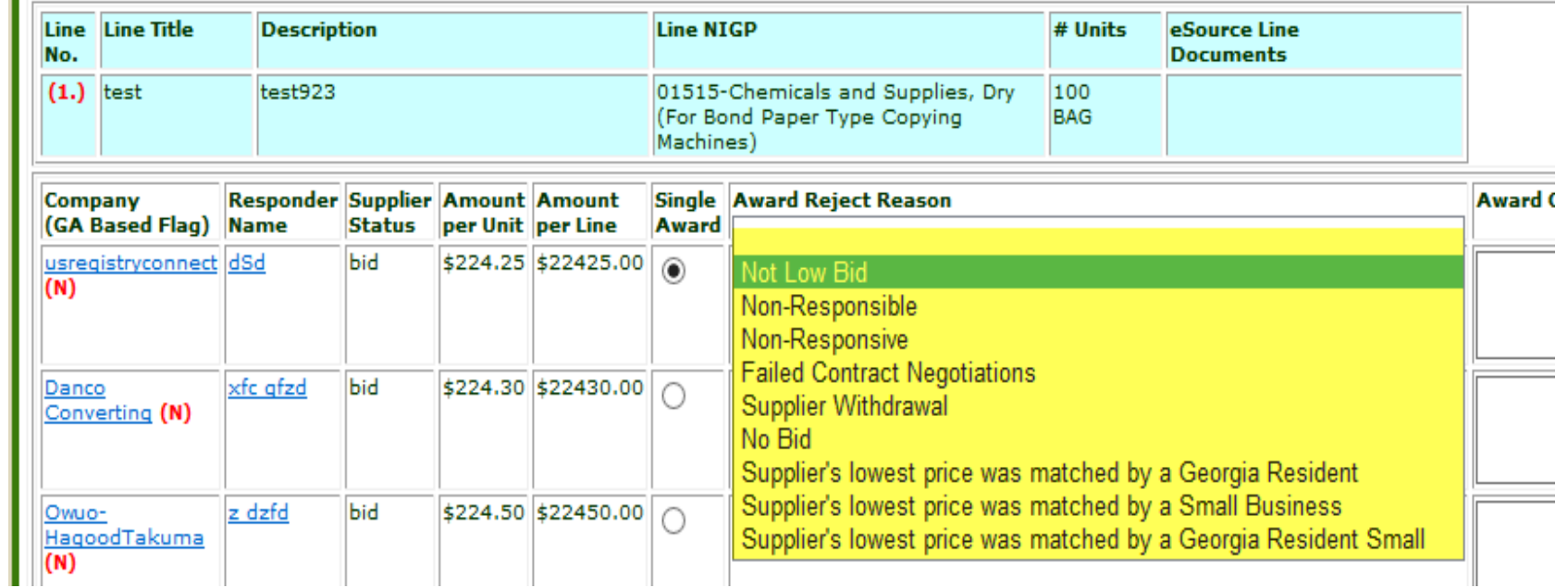

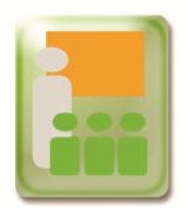

The Georgia Resident and Small Business flags have been added to the Vendor Sourcing Module and NIGP key word search from the Main Menu.

Vendor Sourcing Module (List).

Notification List (Emailed at bid posting) for a bid plus the ability to re-send an Email to the same list.

NIGP key word search and Vendor Sourcing Module (List and/or Email).

Vendor List (complete) This may take several minutes.

List of Vendor email counts for Bids for a given Date Range.

#### **Vendor Sourcing**

The following is a list of vendors based on your NIGP code selection.

NIGP codes selected.

 $010 - 08$ 

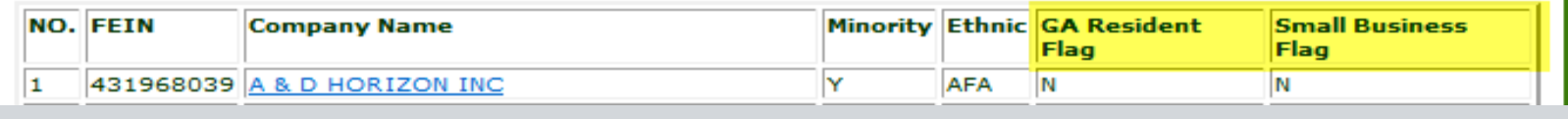

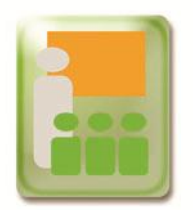

## **Supplier Search- Public Portal**

Columns have been added for the GA Resident and Small Business, on the Supplier Search Results page on the public portal.

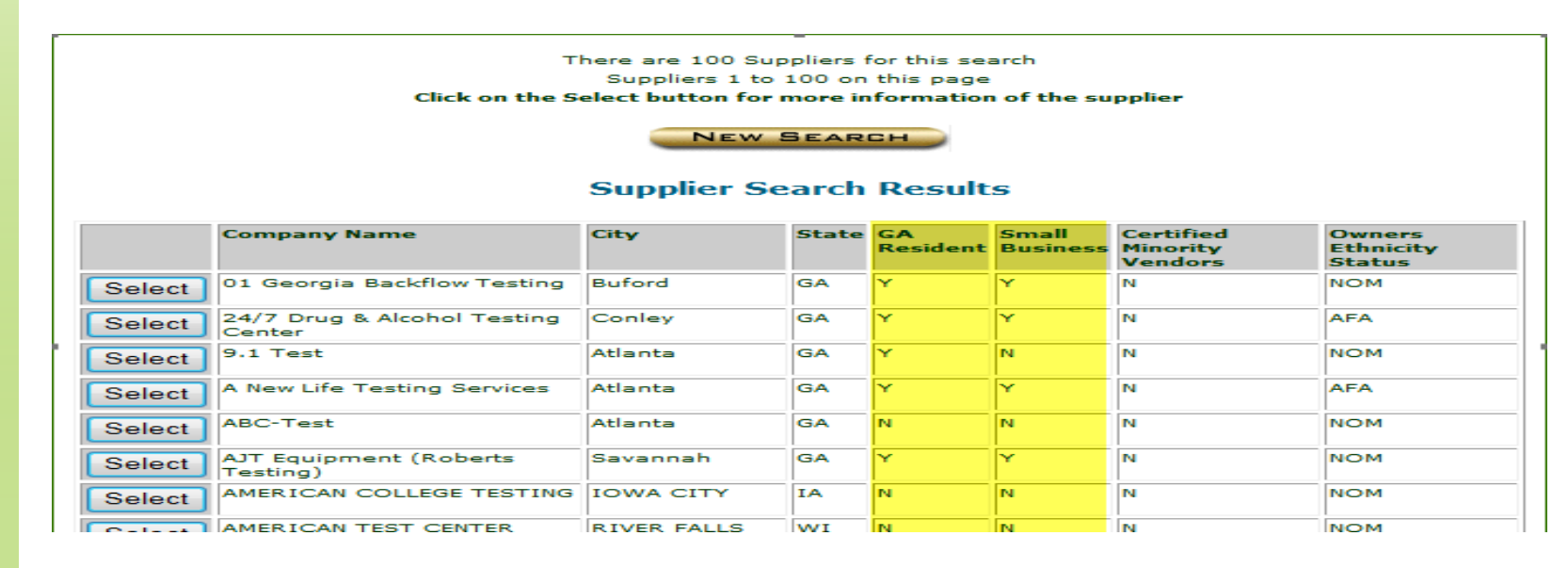

#### A new search option has been added on the Supplier Search page.

#### **Supplier Search**

Note : Please enter Data in at least one search field, the Security Check code, then Click the Search Button.

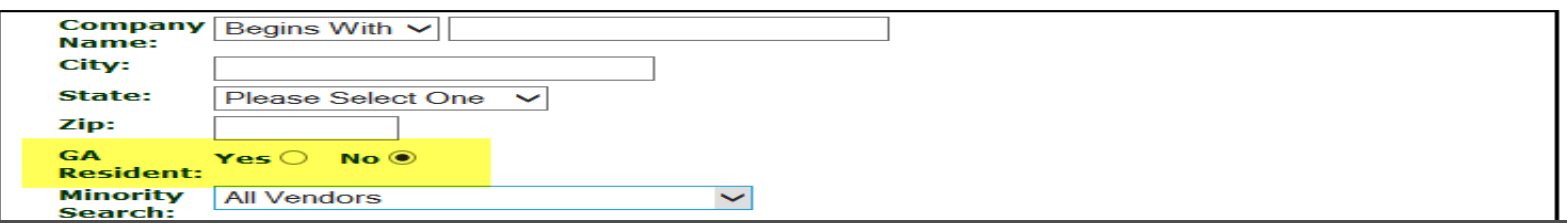

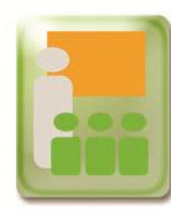

# **Questions?**

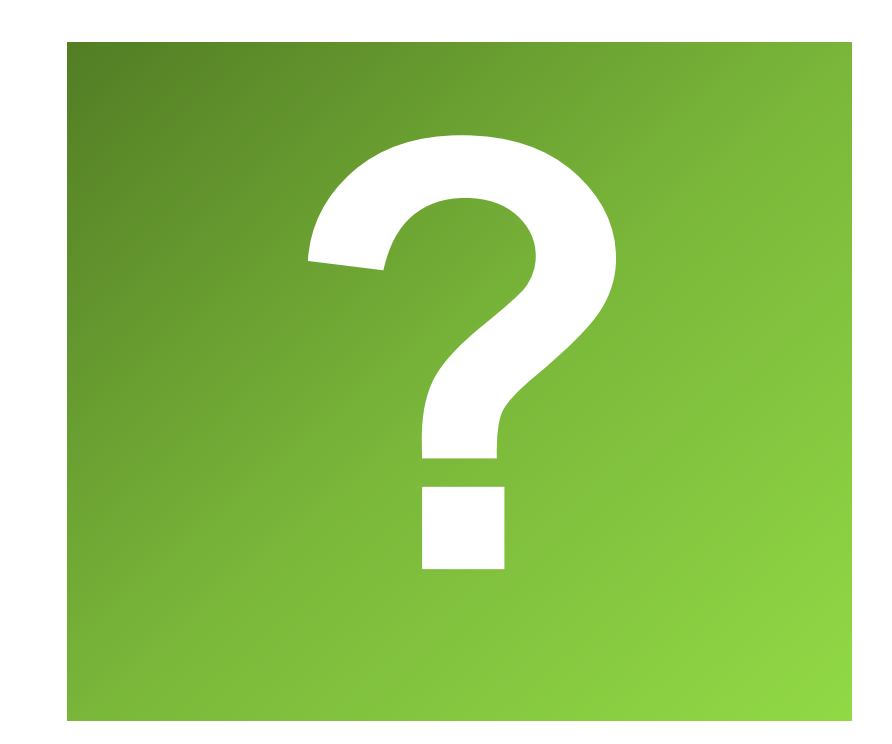

State Purchasing Division Slide (#) Glide (#) Slide (#) June 2015 State Purchasing Division

**June 2015** 

Slide  $(\#)$